# **Oracle® Communications LSMS Query Server**

Installation and Upgrade Guide

Release 13.0

**E54201-01, Revision A**

May 2014

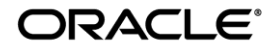

#### **Installation and Upgrade Guide**

Oracle Communications LSMS Query Server Installation and Upgrade Guide, Release 13.0

Copyright © 2003, 2014, Oracle and/or its affiliates. All rights reserved.

This software and related documentation are provided under a license agreement containing restrictions on use and disclosure and are protected by intellectual property laws. Except as expressly permitted in your license agreement or allowed by law, you may not use, copy, reproduce, translate, broadcast, modify, license, transmit, distribute, exhibit, perform, publish, or display any part, in any form, or by any means. Reverse engineering, disassembly, or decompilation of this software, unless required by law for interoperability, is prohibited.

The information contained herein is subject to change without notice and is not warranted to be error-free. If you find any errors, please report them to us in writing.

If this is software or related documentation that is delivered to the U.S. Government or anyone licensing it on behalf of the U.S. Government, the following notice is applicable:

U.S. GOVERNMENT RIGHTS Programs, software, databases, and related documentation and technical data delivered to U.S. Government customers are "commercial computer software" or "commercial technical data" pursuant to the applicable Federal Acquisition Regulation and agency-specific supplemental regulations. As such, the use, duplication, disclosure, modification, and adaptation shall be subject to the restrictions and license terms set forth in the applicable Government contract, and, to the extent applicable by the terms of the Government contract, the additional rights set forth in FAR 52.227-19, Commercial Computer Software License (December 2007). Oracle America, Inc., 500 Oracle Parkway, Redwood City, CA 94065.

This software or hardware is developed for general use in a variety of information management applications. It is not developed or intended for use in any inherently dangerous applications, including applications that may create a risk of personal injury. If you use this software or hardware in dangerous applications, then you shall be responsible to take all appropriate fail-safe, backup, redundancy, and other measures to ensure its safe use. Oracle Corporation and its affiliates disclaim any liability for any damages caused by use of this software or hardware in dangerous applications.

Oracle and Java are registered trademarks of Oracle and/or its affiliates. Other names may be trademarks of their respective owners.

Intel and Intel Xeon are trademarks or registered trademarks of Intel Corporation. All SPARC trademarks are used under license and are trademarks or registered trademarks of SPARC International, Inc. AMD, Opteron, the AMD logo, and the AMD Opteron logo are trademarks or registered trademarks of Advanced Micro Devices. UNIX is a registered trademark of The Open Group.

This software or hardware and documentation may provide access to or information on content, products, and services from third parties. Oracle Corporation and its affiliates are not responsible for and expressly disclaim all warranties of any kind with respect to third-party content, products, and services. Oracle Corporation and its affiliates will not be responsible for any loss, costs, or damages incurred due to your access to or use of third-party content, products, or services.

Contact Oracle's Tekelec Customer Care Center and inform them of your upgrade plans prior to beginning this or any upgrade procedure.

Phone: 1-888-367-8552 or 919-460-2150 (international) FAX: 919-460-2126

# **TABLE OF CONTENTS**

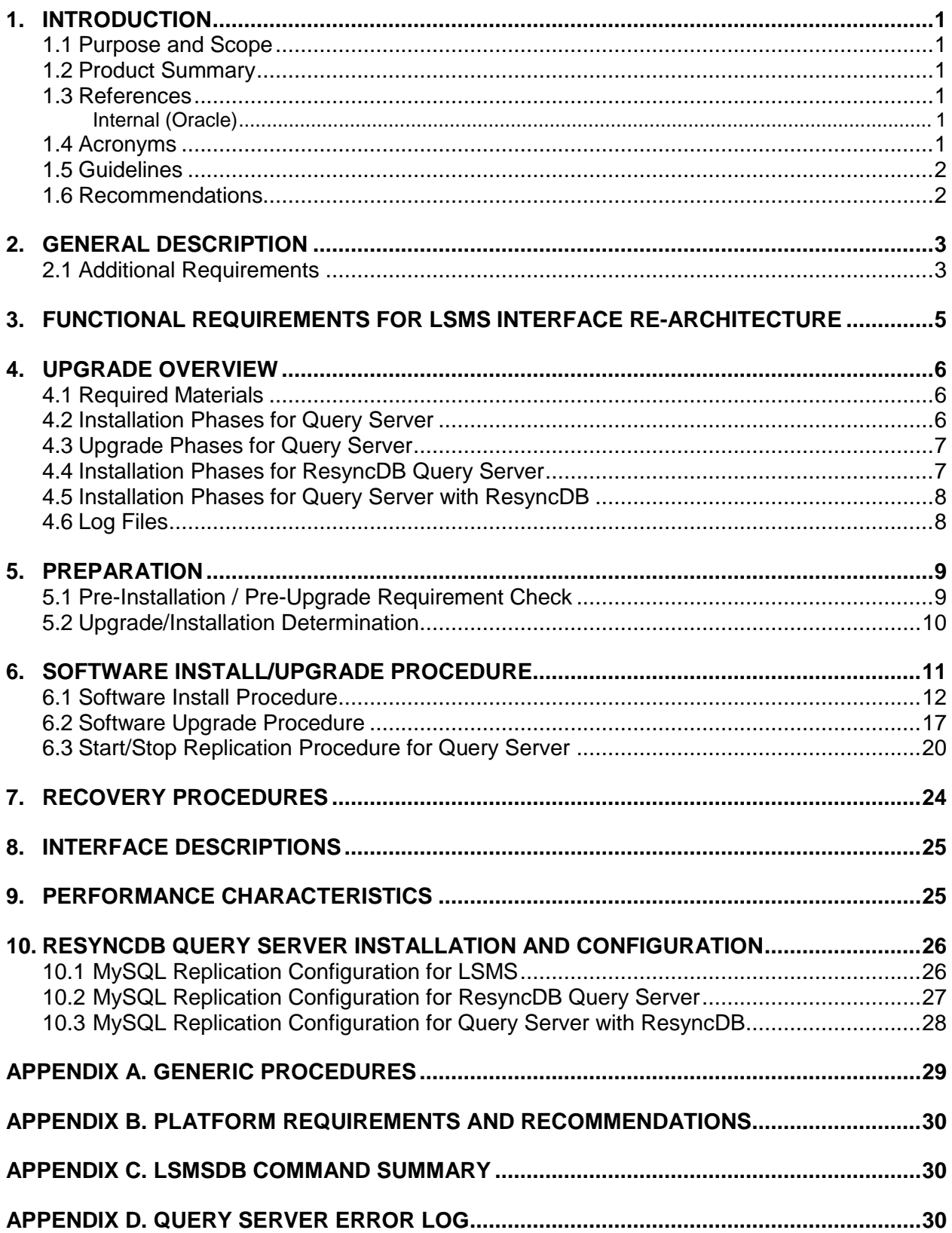

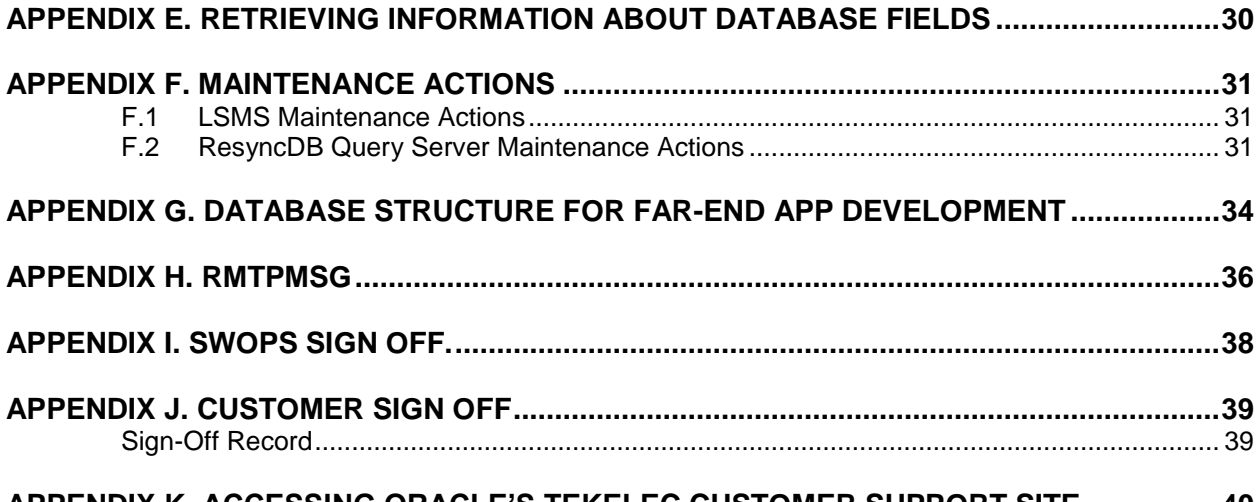

#### **APPENDIX K. [ACCESSING ORACLE'S TEKELEC CUSTOMER SUPPORT SITE](#page-43-0) ................40**

# **List of Tables**

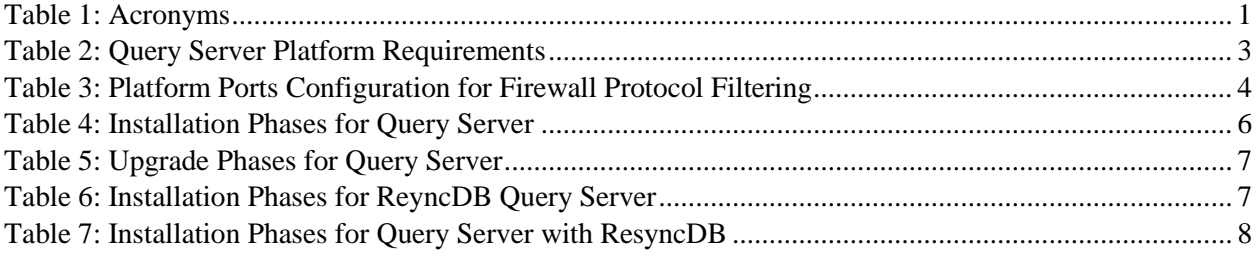

# **List of Procedures**

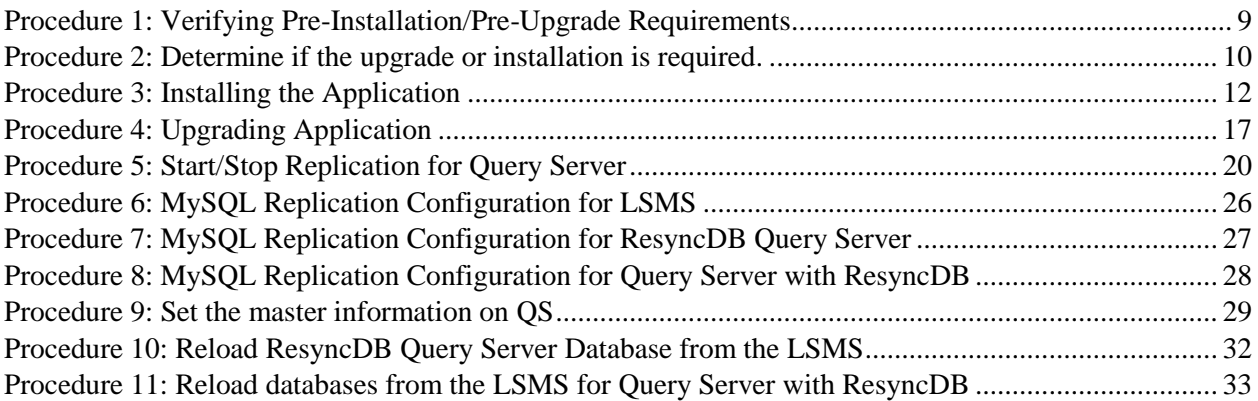

## <span id="page-4-0"></span>**1. INTRODUCTION**

#### <span id="page-4-1"></span>**1.1 Purpose and Scope**

This document contains detailed procedures for installing/upgrading the Query Server application on a Solaris 10 system.

The audience for this document is Oracle customers and the following Eagle GPS groups:

- Manufacturing,
- Product Verification,
- Documentation,
- Customer Service including Software Operations and New Product Engineering,
- Application developers.

This document provides step-by-step instructions to install or upgrade the regular and ResyncDB Query Server. See FRS [\[4\]](#page-4-6) for detailed feature and functional description of ResyncDB Query Server.

#### <span id="page-4-2"></span>**1.2 Product Summary**

The ResyncDB Query Server replicates only the ResyncDB and the regular Query Server replicates all databases except the ResyncDB.

Refer to [\[5\],](#page-4-7) Appendix A, for details.

#### <span id="page-4-4"></span><span id="page-4-3"></span>**1.3 References**

#### **Internal (Oracle)**

The following are references internal to Oracle. They are provided here to capture the source material used to create this document. Internal references are only available to Oracle personnel.

- <span id="page-4-8"></span>[1] *TEKELEC Acronym Guide*, MS005077, Current Version, Oracle.
- [2] *Software Upgrade Procedure Template*, TM005074, Current Version, Oracle.
- [3] *Meeting Minutes Template*, TM000004.TXT, Current Version, Oracle.
- <span id="page-4-6"></span>[4] *Custom LSMS Interface Rearchitecture FRS*, FE005132, revision 1.1, Current Version, Oracle.
- <span id="page-4-7"></span>[5] *LSMS Configuration Guide,* E52608-01, Current Version, Oracle.
- <span id="page-4-9"></span>[6] *LSMS 13.0 Alarms and Maintenance Guide,* E52612-01, Current Version, Oracle.

#### <span id="page-4-5"></span>**1.4 Acronyms**

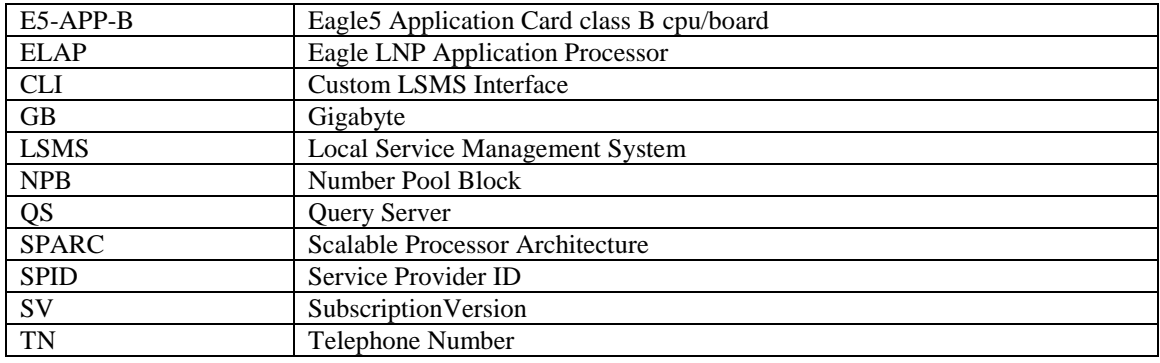

#### **Table 1: Acronyms**

Refer to [\[1\]](#page-4-8) for additional acronyms.

## <span id="page-5-0"></span>**1.5 Guidelines**

 $\overline{1}$ 

Steps in the written procedures begin with the name or type of server to which the step applies. Also of note is the shading of the step number box. If a box is not shaded at all, this signifies a step that needs to be performed but does not require a specific command be entered at the E5-APP-B; this is shown i[n Figure 1.](#page-5-2) If a box is shaded completely black, this signifies there is a specific command to be entered; this is shown in [Figure 2.](#page-5-3) For example:

*Each step has a checkbox for every command within the step that the technician should check to keep track of the progress of the procedure.*

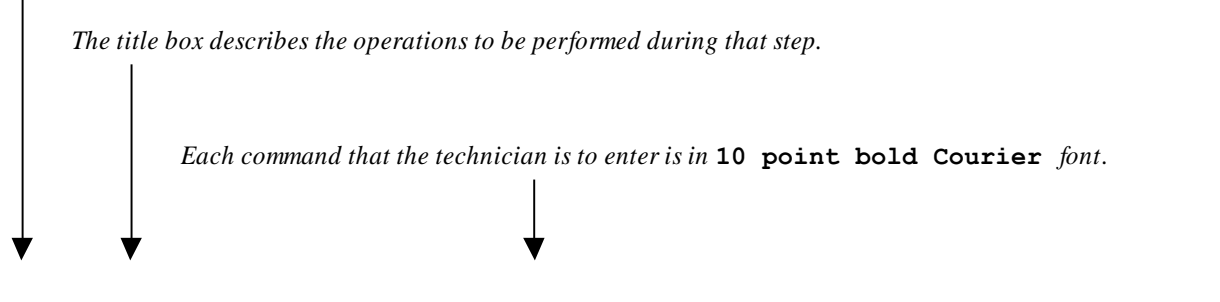

<span id="page-5-2"></span>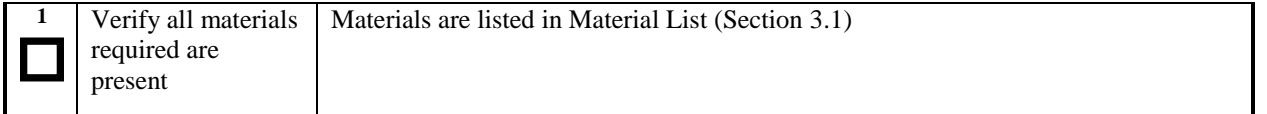

#### **Figure 1. Example of an instruction that indicates the server to which it applies**

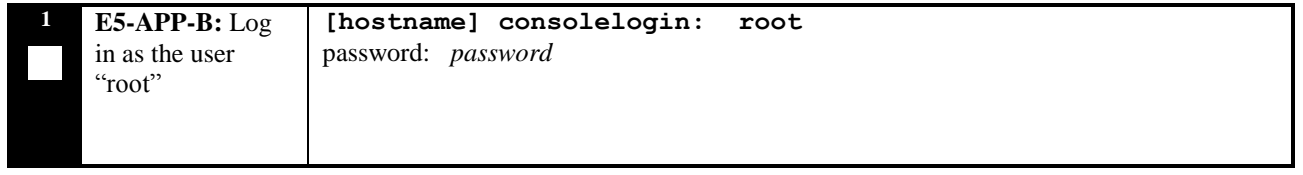

#### **Figure 2. Example of an instruction that performs a specific command**

#### <span id="page-5-3"></span><span id="page-5-1"></span>**1.6 Recommendations**

This procedure should be followed thoroughly utilizing the steps as written. In the event any unexpected results are returned while executing steps in this procedure halt the activity and contact the Oracle Customer Care Center for assistance. The given outputs for procedures are being provided as a reference.

## <span id="page-6-0"></span>**2. GENERAL DESCRIPTION**

The platform that is used to host a query server must meet the minimum requirements shown in [Table 22](#page-6-2) in order to meet performance requirements.

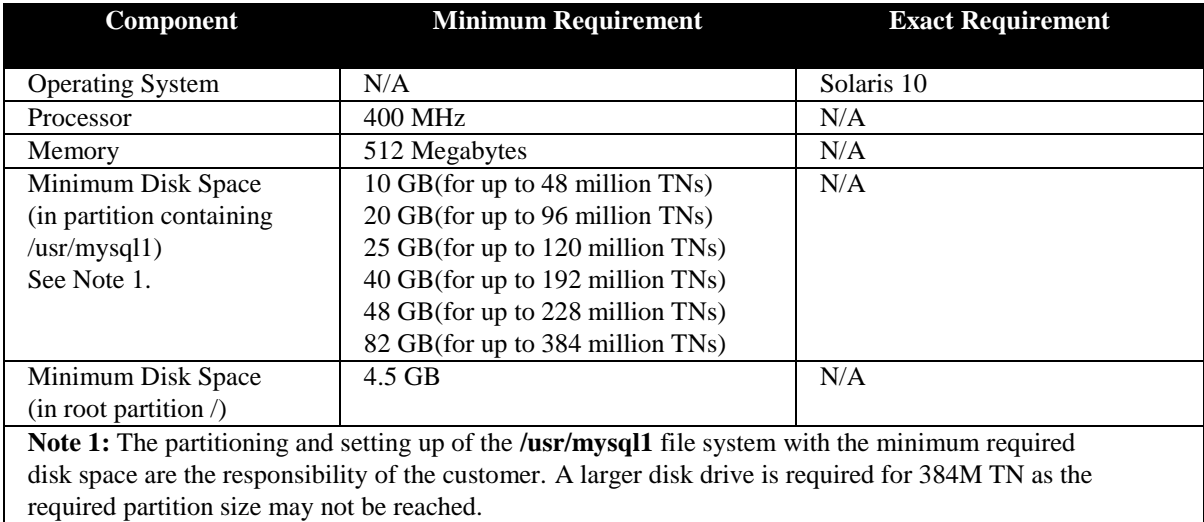

<span id="page-6-2"></span>**Table 2: Query Server Platform Requirements**

#### <span id="page-6-1"></span>**2.1 Additional Requirements**

- Use a SPARC platform to host a query server
- Ensure the platform hosting a query server is dedicated to the query server function. Using the query server platform for any other processing degrades performance and may potentially conflict with the query server operation and produce unpredictable results.
- Use a dedicated 100BASE-TX Ethernet interface.

**NOTE: The network between the LSMS and the query server and between the query server and the daisy-chained query server must meet the specifications and conditions shown in [Table 3](#page-7-0) (for firewall protocol filtering).**

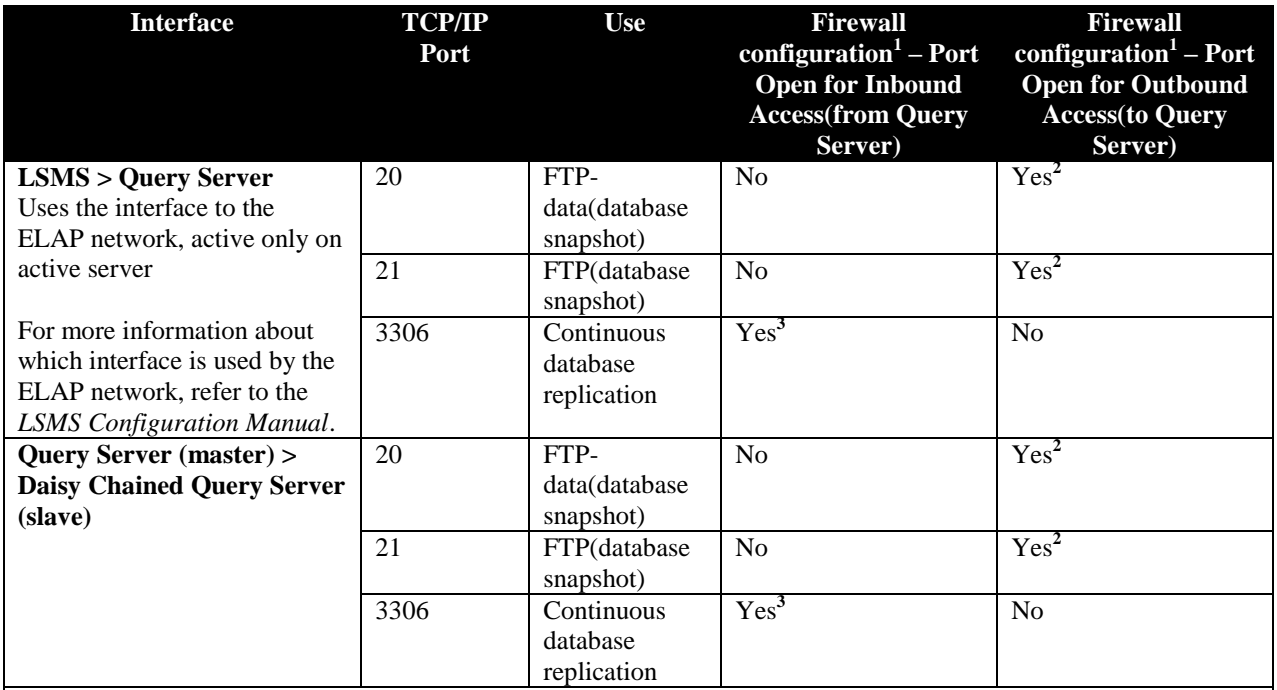

1 The firewall port configuration is in respect to the master database server (LSMS or query server acting as both master and slave server) being behind the firewall and query servers acting only as slave servers on the other side.

2 The FTP TCP/IP port is required to be open on the LSMS and query servers that act as both master and slave. This port is used to retrieve the current "snapshot" of the master database so it can be loaded into the query server. The snapshots effectively become the initial version (starting point for replication) of the query server's database.

3 Port 3306 is required to be open on the LSMS and query servers that act as both master and slave. The query server connects to the master server on port 3306 to receive continuous replication updates. If the feature "Configurable MySQL port" is enabled on LSMS, the configured port is required to be open on the LSMS.

<span id="page-7-0"></span>**Table 3: Platform Ports Configuration for Firewall Protocol Filtering**

## <span id="page-8-0"></span>**3. FUNCTIONAL REQUIREMENTS FOR LSMS INTERFACE RE-ARCHITECTURE**

The LSMS ResyncDB Query Server is fully compliant with all requirements identified in [\[4\].](#page-4-6)

#### <span id="page-9-0"></span>**4. UPGRADE OVERVIEW**

This section provides a detailed method to install or upgrade the Query Server application on SPARC Solaris 10.

#### <span id="page-9-1"></span>**4.1 Required Materials**

- 1. Target release DVD or iso image if software is being provided electronically.
- 2. The capability to log into the server.
- 3. LSMS 13.0 Alarms and Maintenance Guide*,* E52612-01, Current Version, Oracle.
- 4. LSMS 13.0 Configuration Manual Guide, E52608-01, Current Version, Oracle.

Note: The iso image can be downloaded online. Go to the link ["https://edelivery.oracle.com/"](https://edelivery.oracle.com/). Click on the "Sign In / Register" button. Sign in or register.

Select a Product Pack: Choose "Oracle Communications Applications". Platform: Choose "Tekelec OS" Click on the "Go" button.

#### <span id="page-9-2"></span>**4.2 Installation Phases for Query Server**

The following table illustrates the progress of the installation process by procedure with estimated times and may vary due to differences in typing ability and system configuration. The phases outlined in [Table 4](#page-9-3) are to be executed in the order they are listed. Installation procedure assumes that servers already have SPARC Solaris 10 installed.

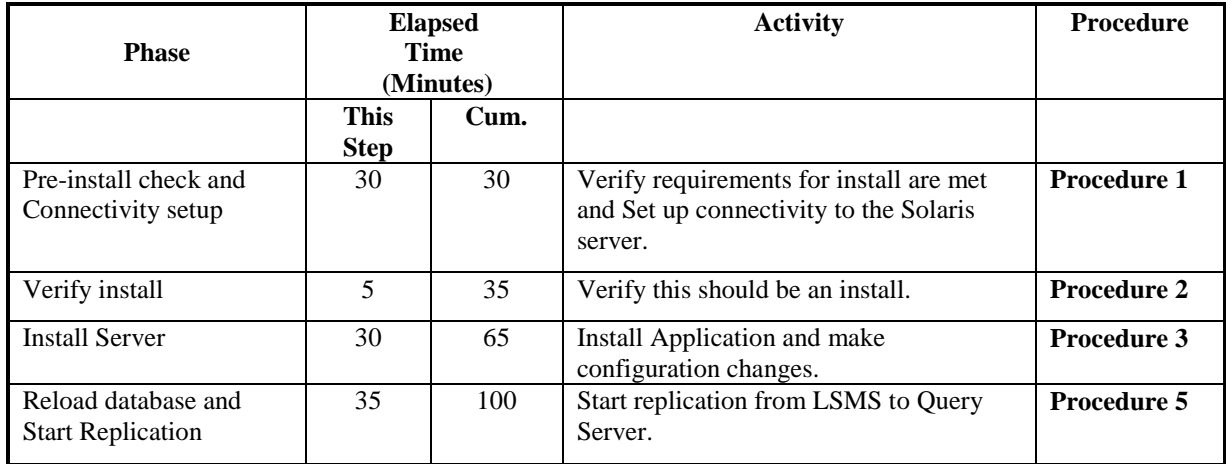

<span id="page-9-3"></span>**Table 4: Installation Phases for Query Server**

## <span id="page-10-0"></span>**4.3 Upgrade Phases for Query Server**

The following table illustrates the progression of the upgrade process by procedure with estimated times and may vary due to differences in typing ability and system configuration. The phases outlined in [Table 5](#page-10-2) are to be executed in the order they are listed. Upgrade procedure assumes that the server has an Oracle-provided MySQL version lower than the target version that is already installed.

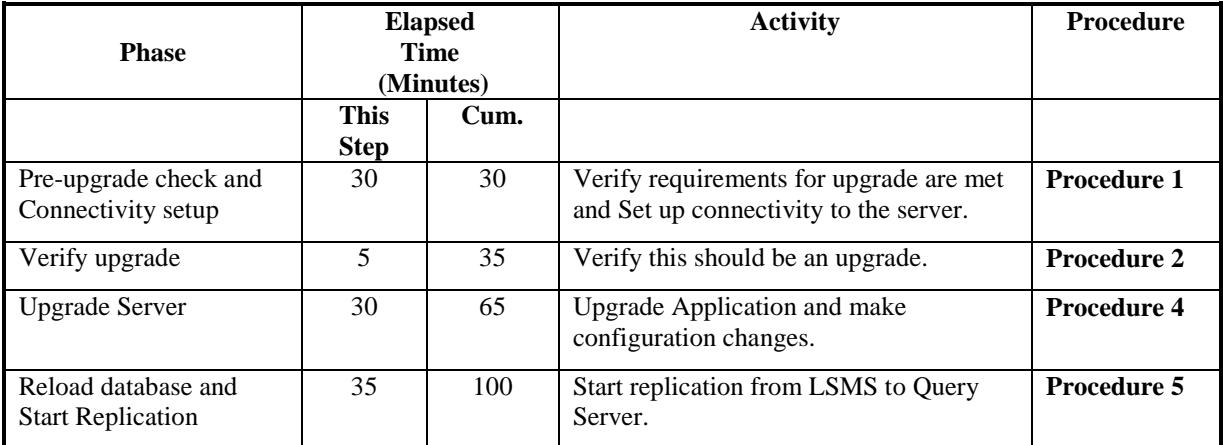

**Table 5: Upgrade Phases for Query Server**

## <span id="page-10-2"></span><span id="page-10-1"></span>**4.4 Installation Phases for ResyncDB Query Server**

The following table illustrates the progress of the installation process by procedure with estimated times and may vary due to differences in typing ability and system configuration. The phases outlined in [Table 6](#page-10-3) are to be executed in the order they are listed. Installation procedure assumes that servers already have SPARC Solaris 10 installed.

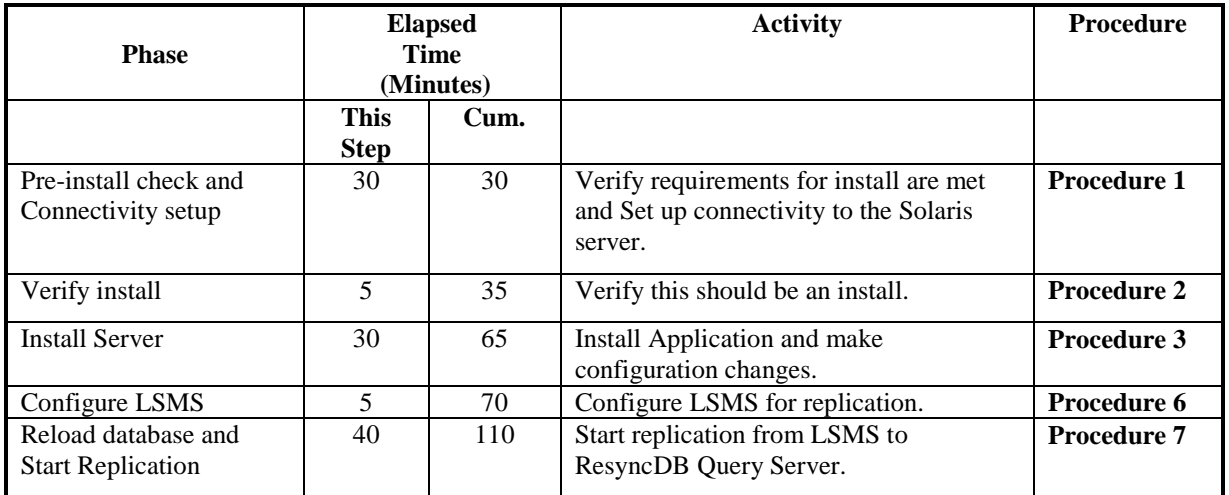

#### <span id="page-10-3"></span>**Table 6: Installation Phases for ReyncDB Query Server**

## <span id="page-11-0"></span>**4.5 Installation Phases for Query Server with ResyncDB**

The following table illustrates the progress of the installation process by procedure with estimated times and may vary due to differences in typing ability and system configuration. The phases outlined in [Table 7](#page-11-2) are to be executed in the order they are listed. Installation procedure assumes that servers already have SPARC Solaris 10 installed.

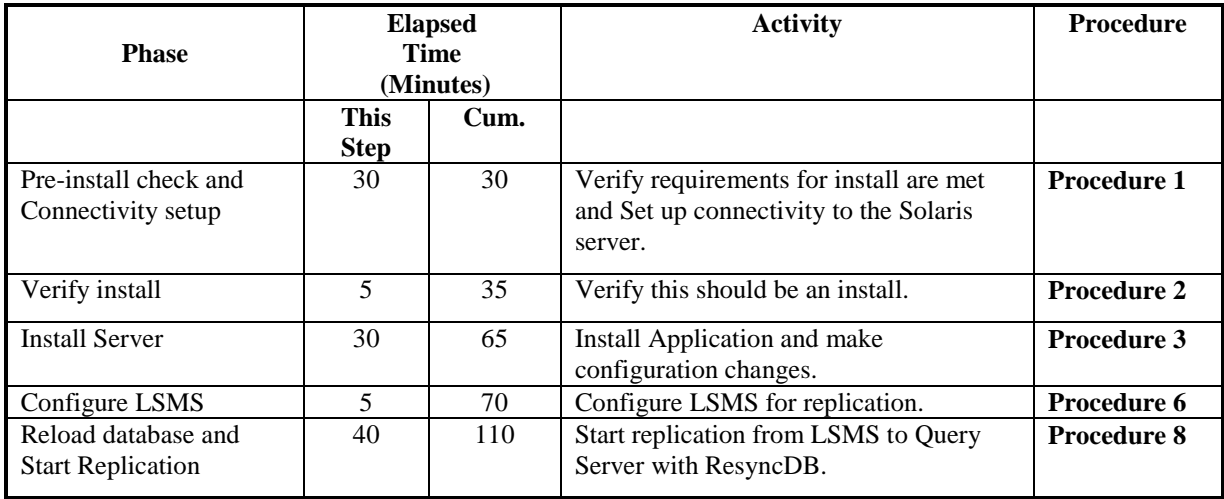

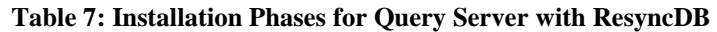

## <span id="page-11-2"></span><span id="page-11-1"></span>**4.6 Log Files**

All the messages are displayed on command prompt from where the install/upgrade command is executed. There is no separate log file maintained. However, a mysql log file /usr/mysql1/<hostname.err> may be referenced if replication does not start properly after install/upgrade.

# <span id="page-12-0"></span>**5. PREPARATION**

## <span id="page-12-1"></span>**5.1 Pre-Installation / Pre-Upgrade Requirement Check**

#### <span id="page-12-2"></span>**Procedure 1: Verifying Pre-Installation/Pre-Upgrade Requirements**

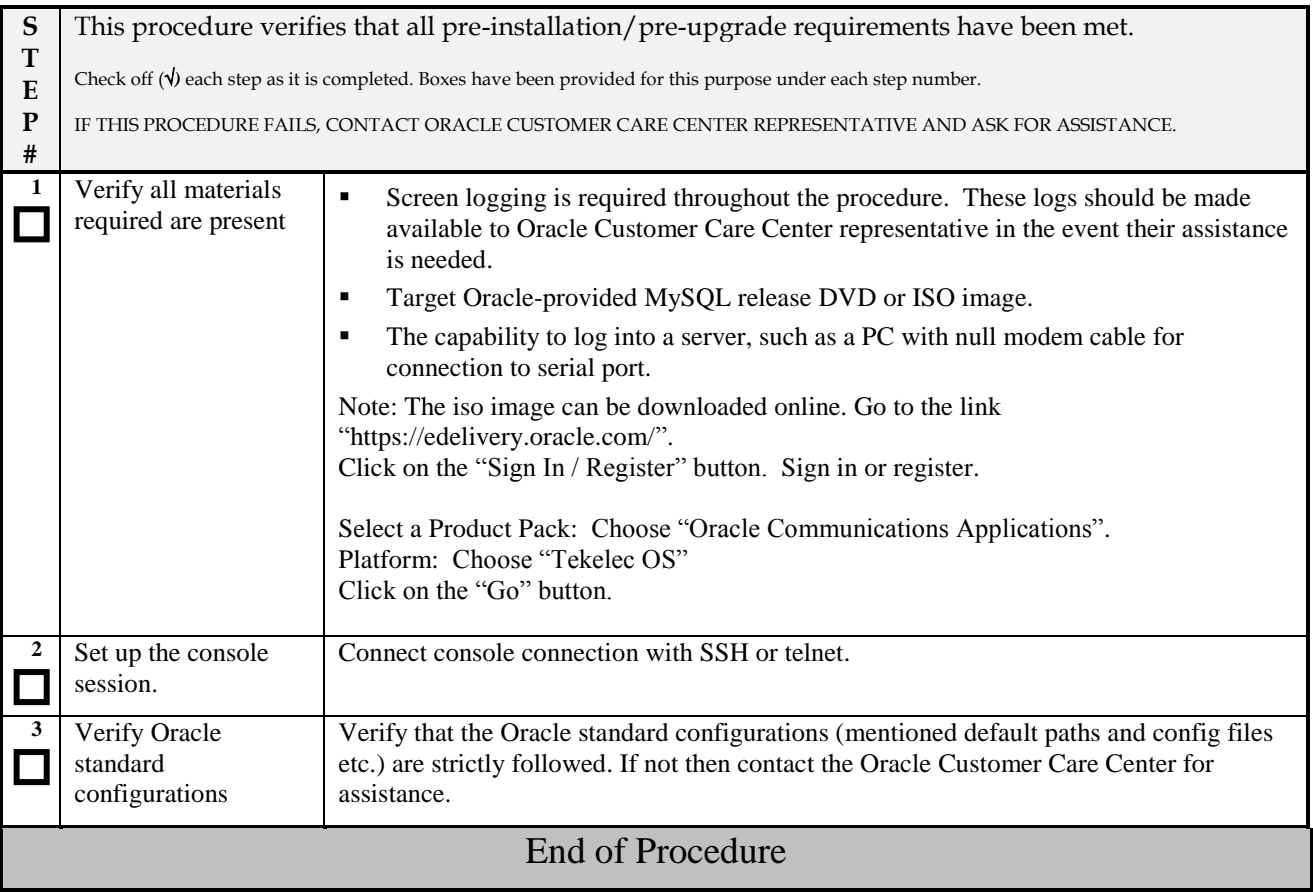

## <span id="page-13-0"></span>**5.2 Upgrade/Installation Determination**

<span id="page-13-1"></span>**Procedure 2: Determine if the upgrade or installation is required.**

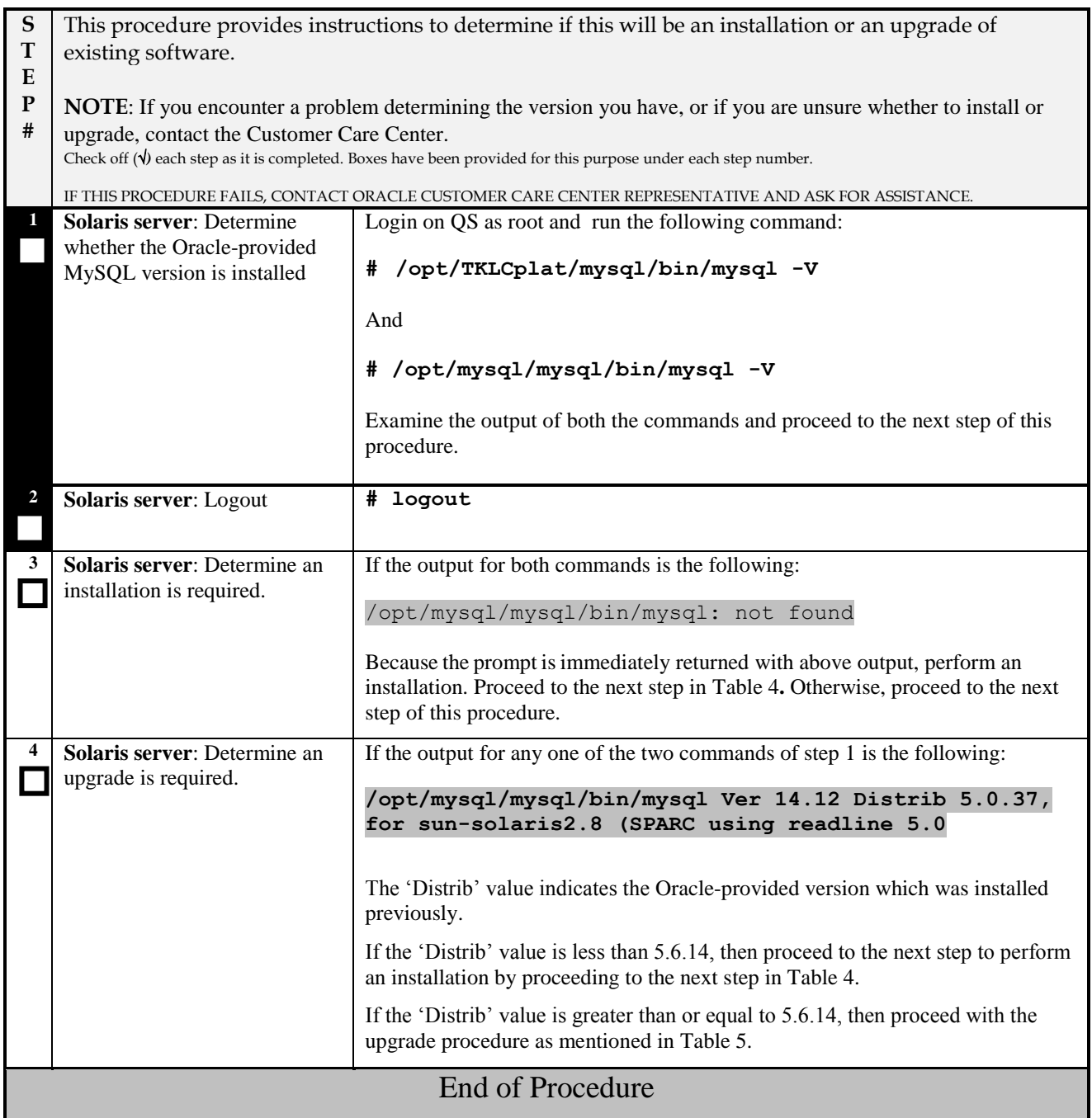

## <span id="page-14-0"></span>**6. SOFTWARE INSTALL/UPGRADE PROCEDURE**

Please read the following notes on upgrade procedures:

Procedure completion times shown here are estimates. Times may vary due to differences in database size, user experience, and user preparation.

Command steps that require user entry are indicated with white-on-black step numbers.

The shaded area within response steps must be verified in order to successfully complete that step.

Where possible, EXACT command response outputs are shown. EXCEPTIONS are as follows:

Banner information is displayed in a format form only.

System-specific configuration information such as *card location*, *terminal port # assignments,* and *system features.* ANY information marked with "*XXXX*" or "*YYYY.*" Where appropriate, instructions are provided to determine what output should be expected in place of "*XXXX* or *YYYY*"

After completing each step and at each point where data is recorded from the screen, the technician performing the upgrade must initiate each step. A check box should be provided.

Captured data is required for future support reference if Oracle Technical Services is not present during the upgrade.

## <span id="page-15-0"></span>**6.1 Software Install Procedure**

### <span id="page-15-1"></span>**Procedure 3: Installing the Application**

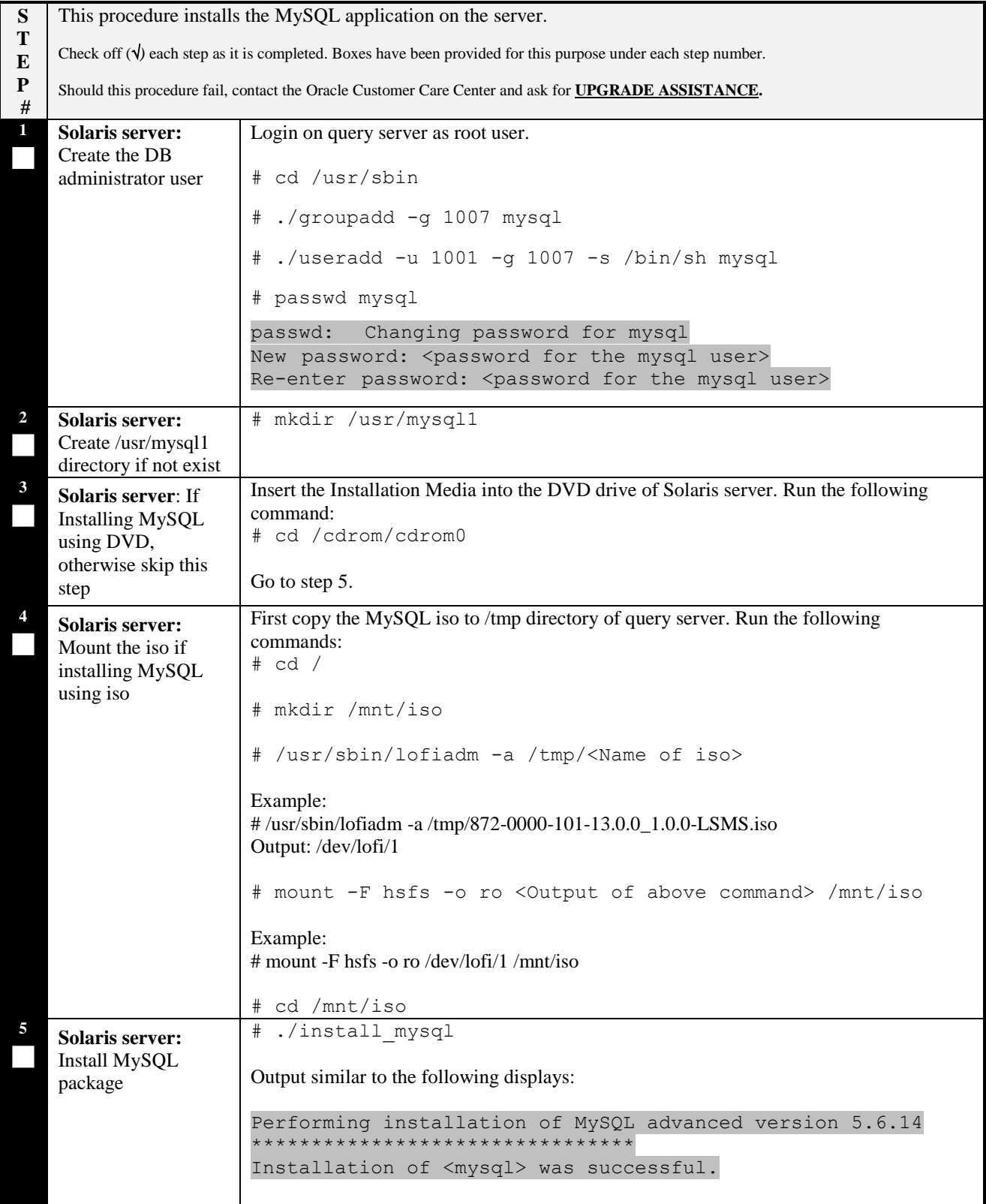

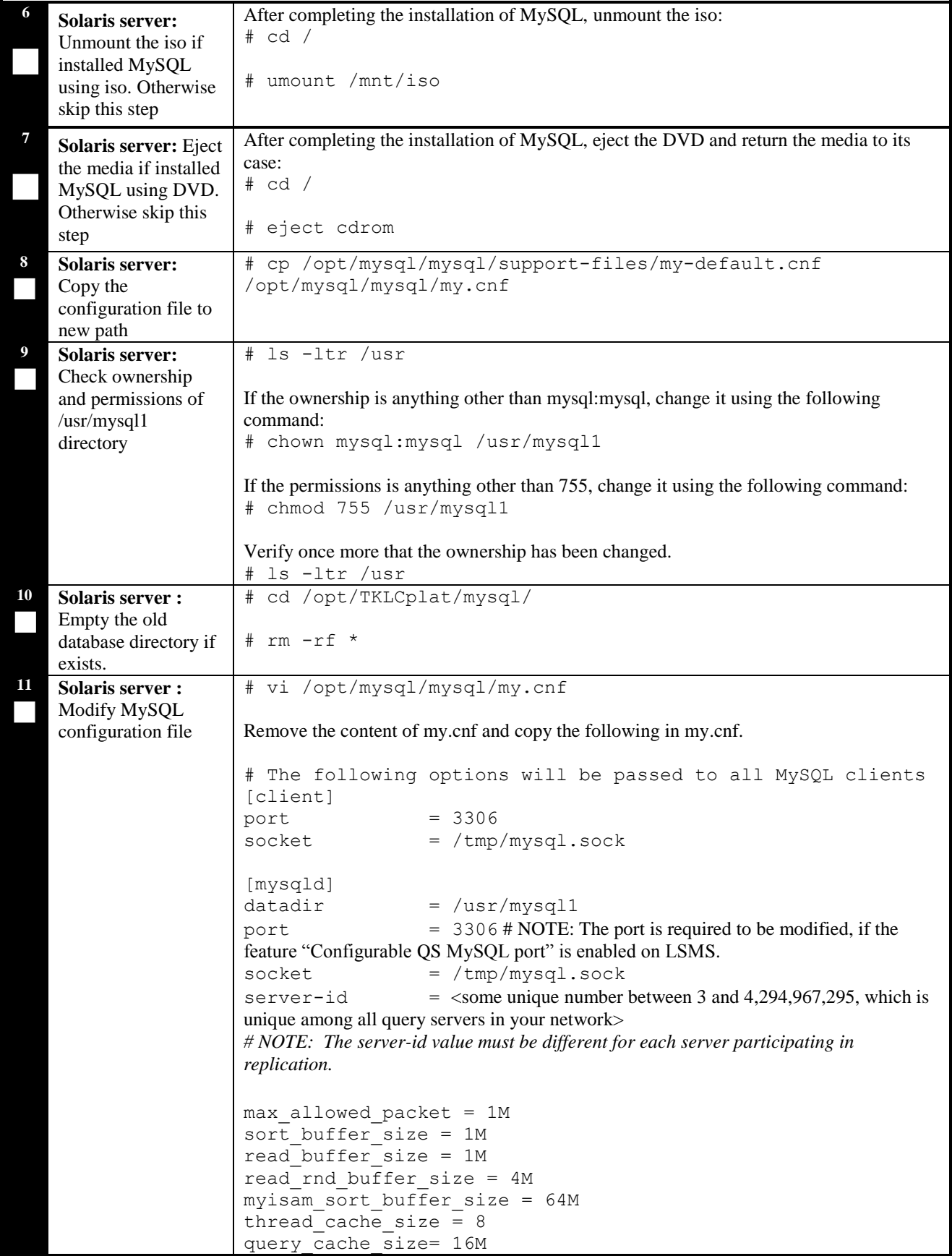

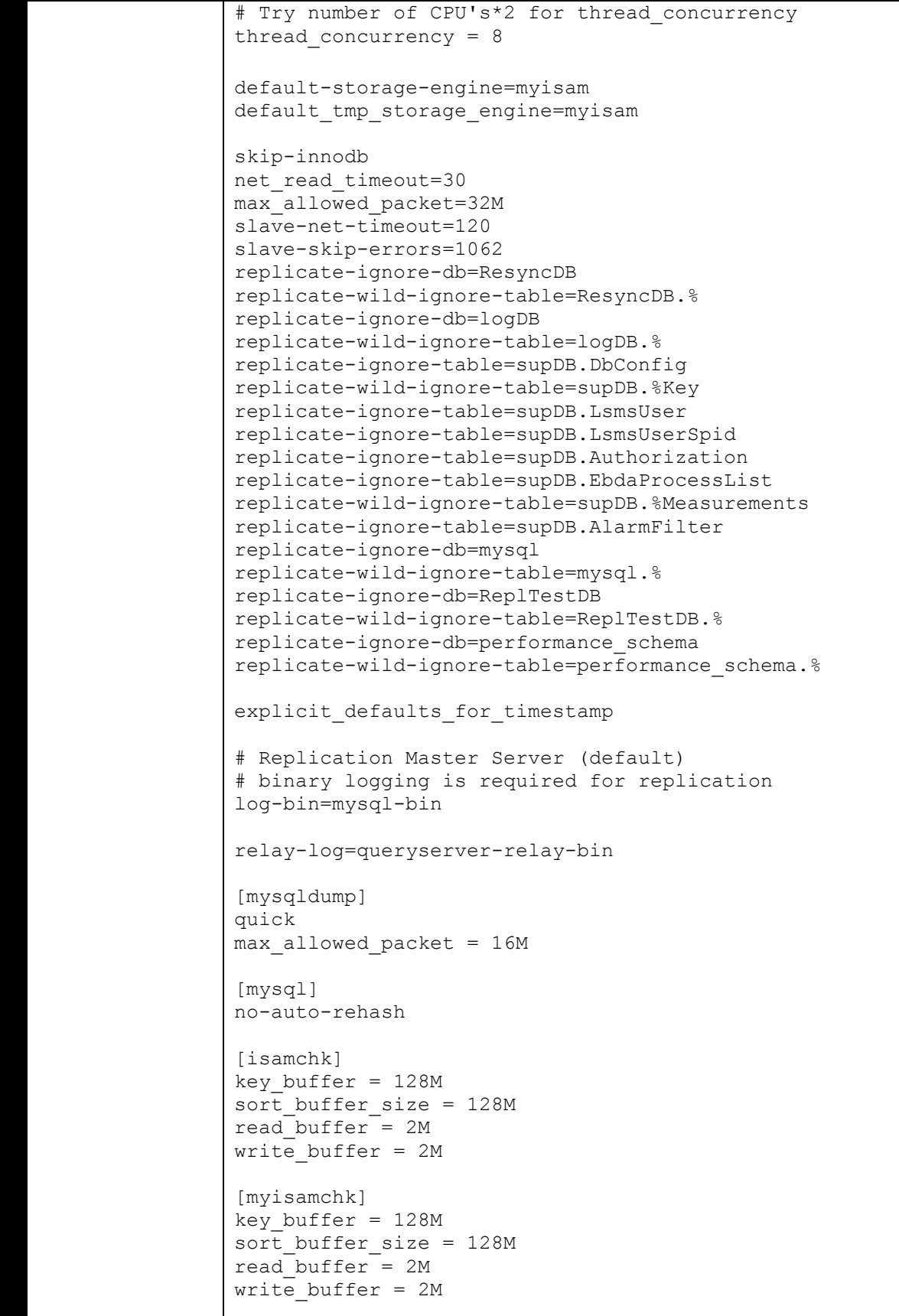

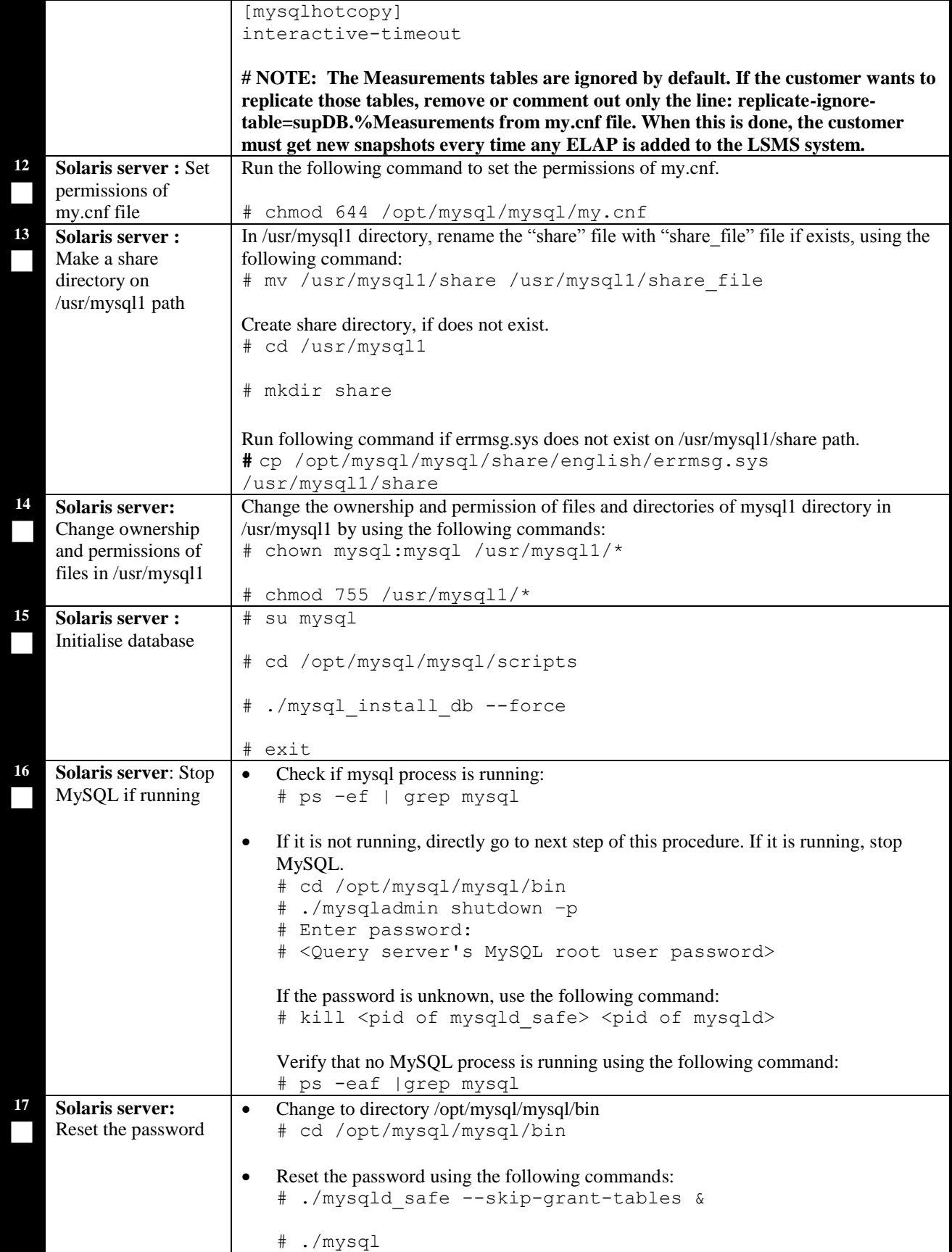

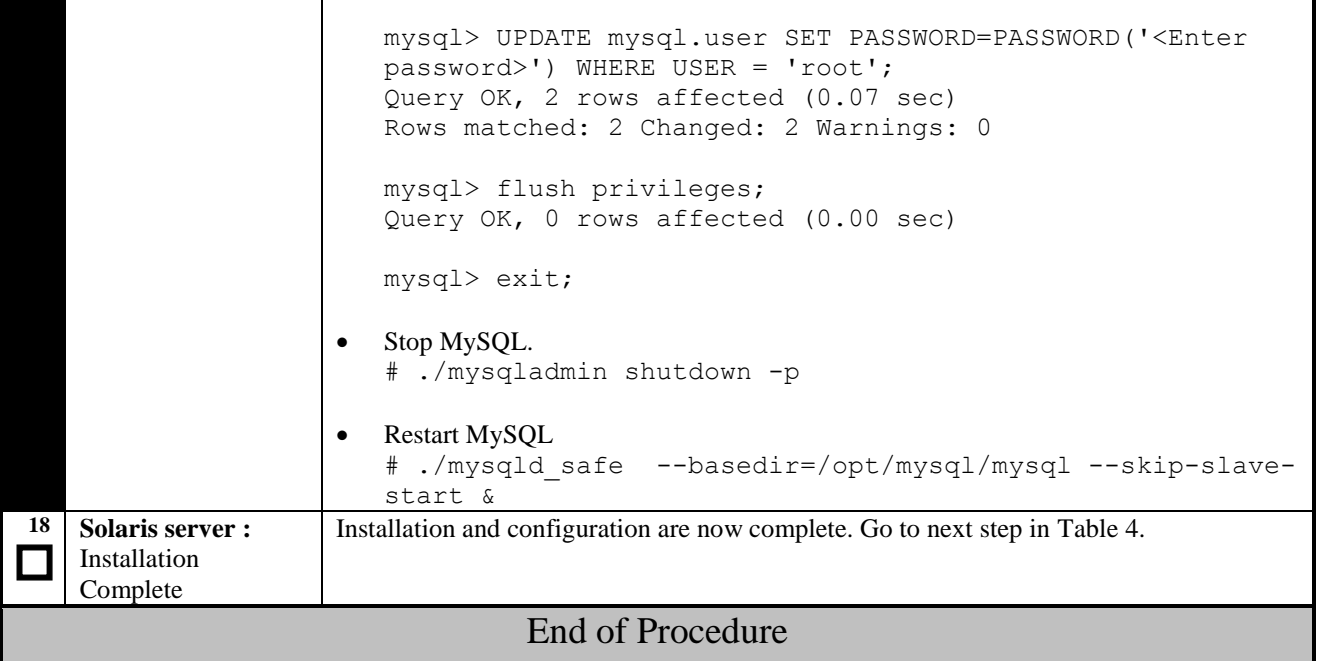

# THIS COMPLETES THE INSTALLATION

# <span id="page-20-0"></span>**6.2 Software Upgrade Procedure**

## <span id="page-20-1"></span>**Procedure 4: Upgrading Application**

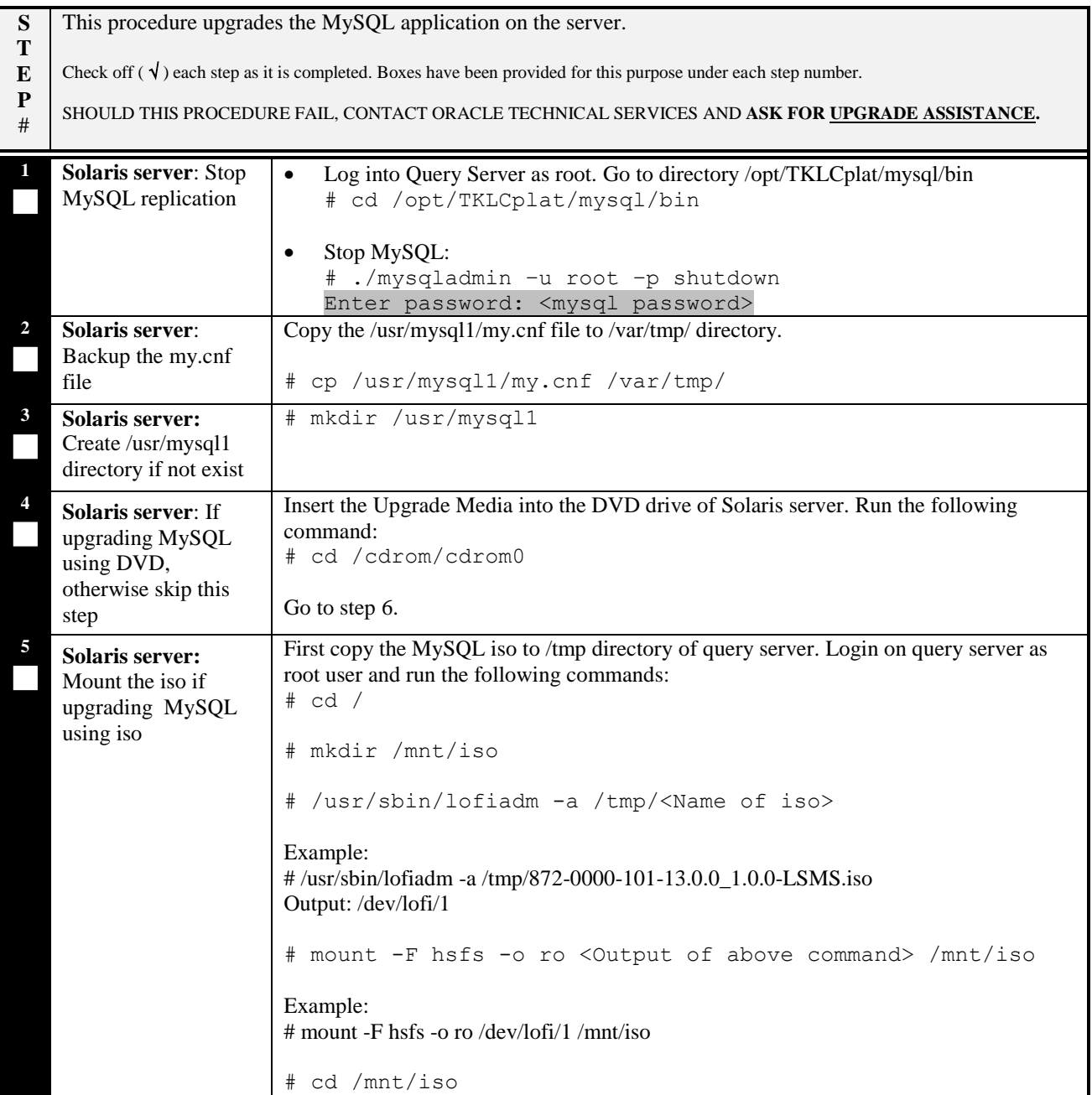

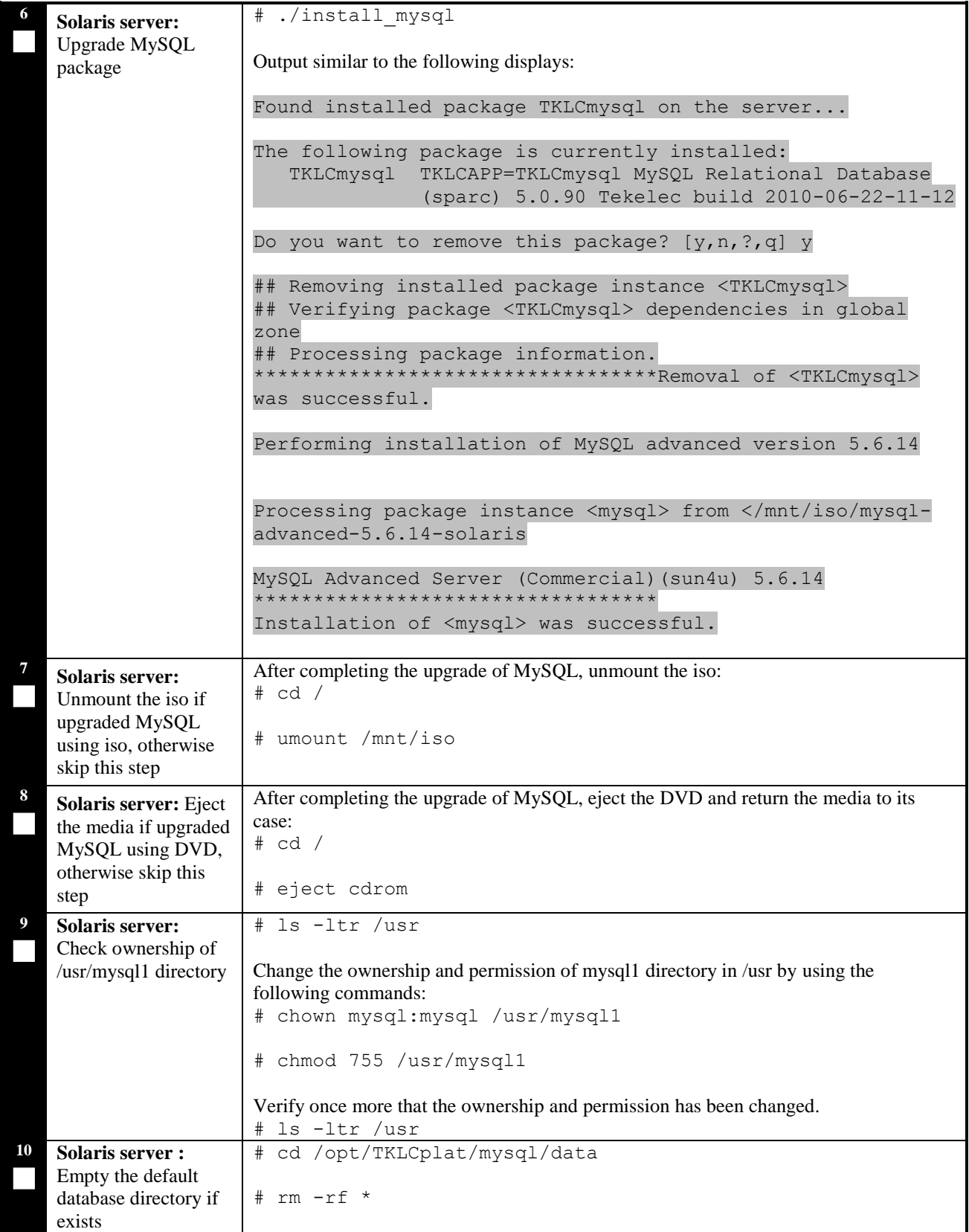

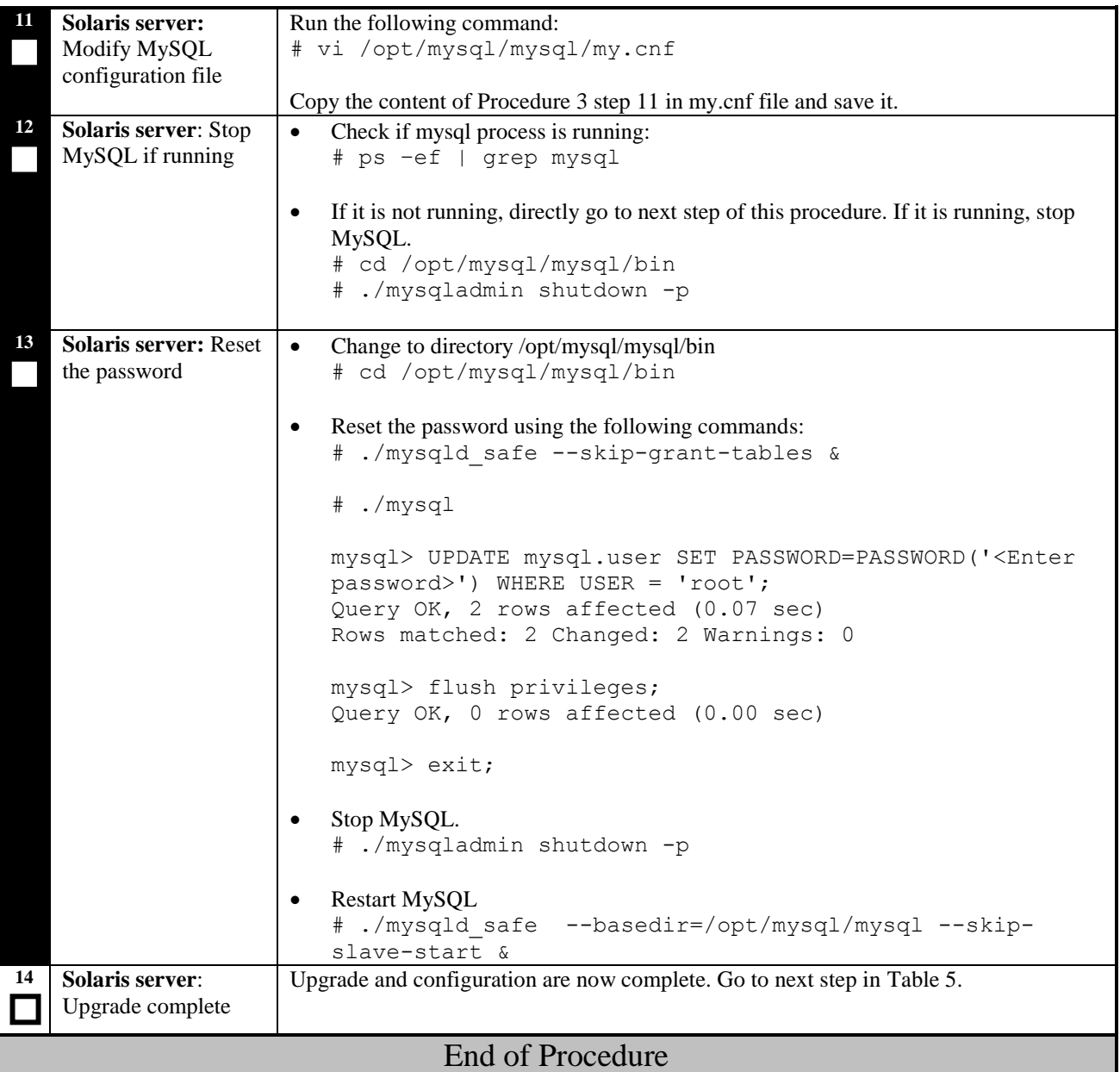

# THIS COMPLETES THE UPGRADE

## <span id="page-23-0"></span>**6.3 Start/Stop Replication Procedure for Query Server**

#### <span id="page-23-1"></span>**Procedure 5: Start/Stop Replication for Query Server**

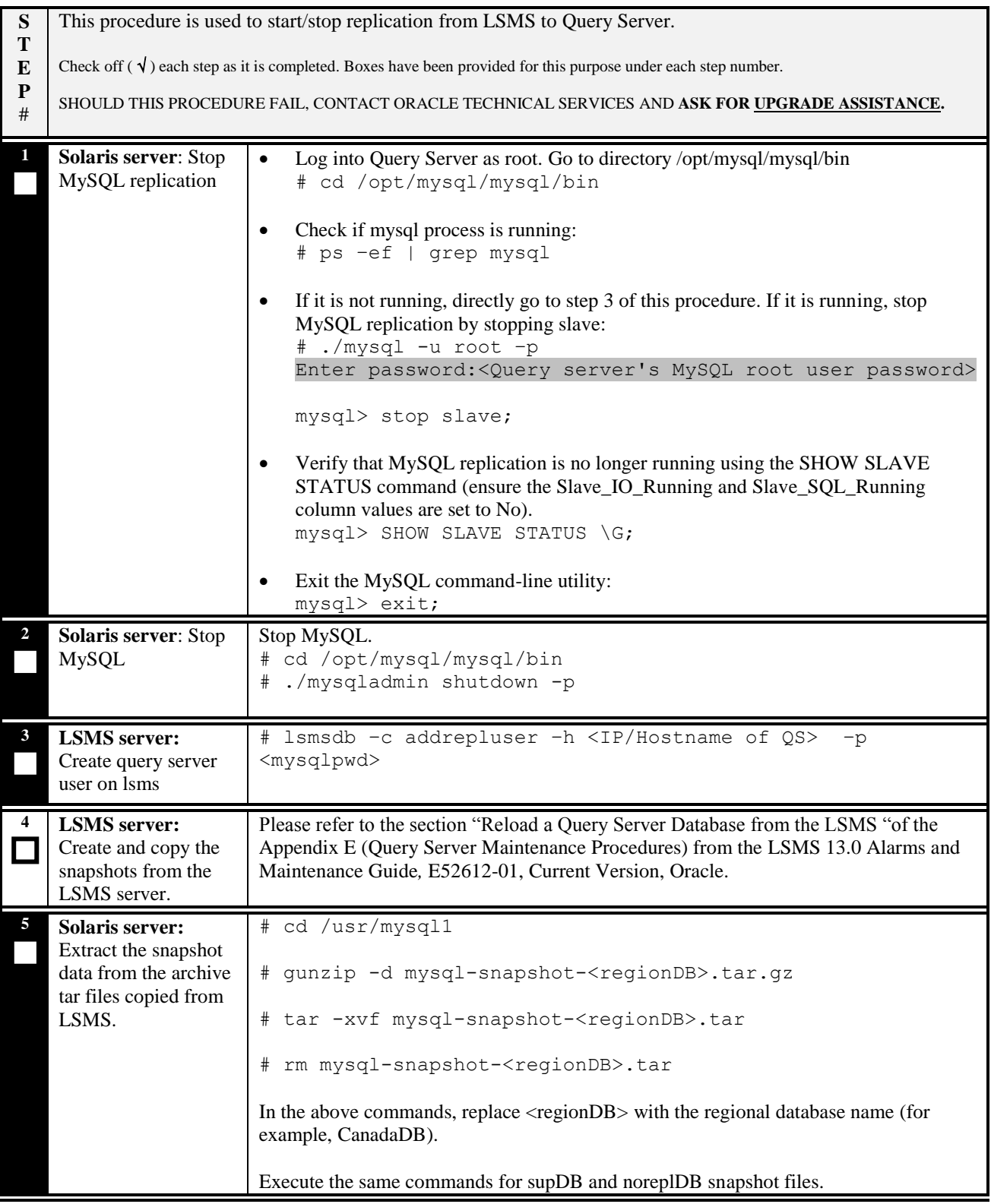

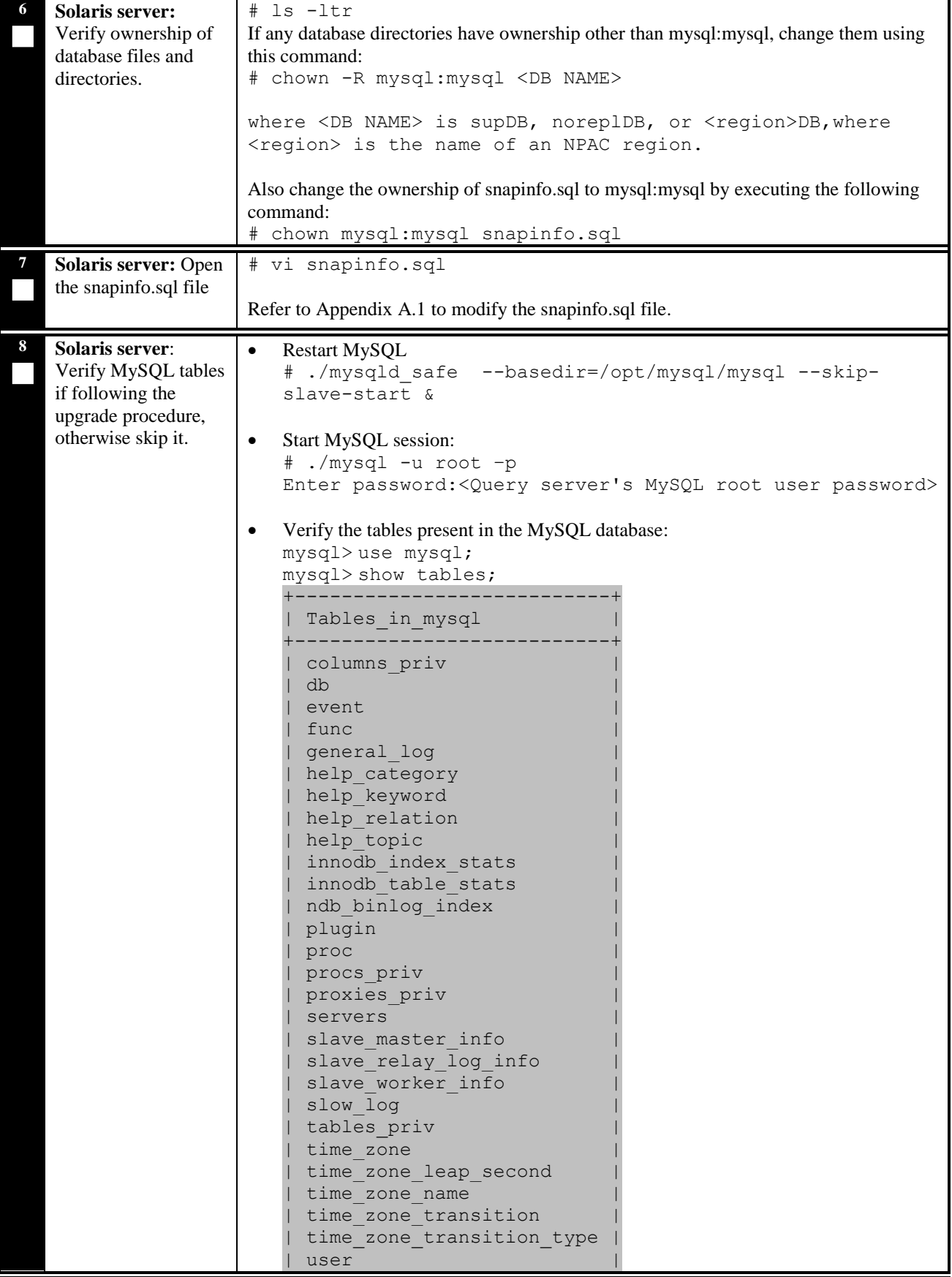

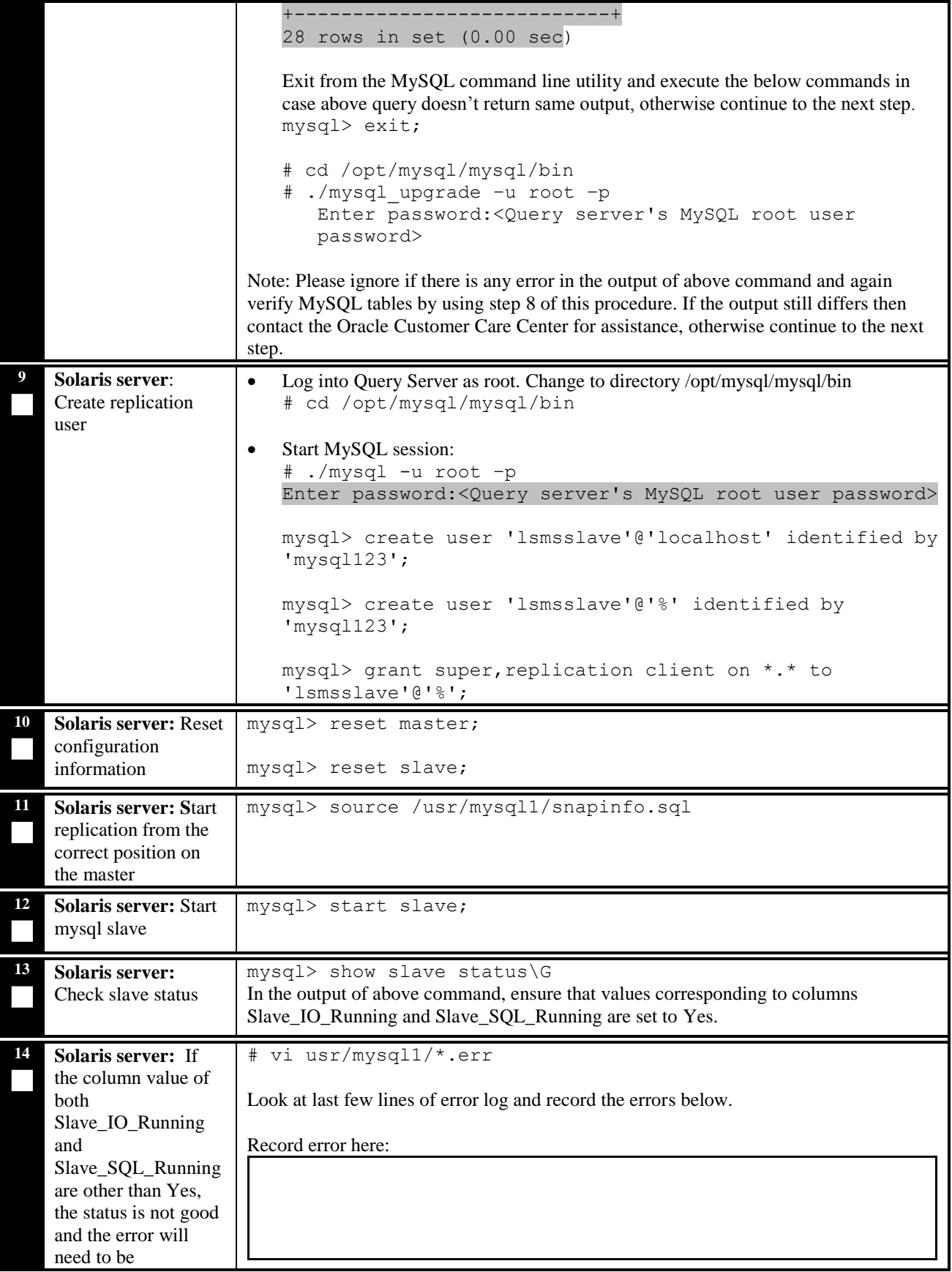

### **Installation and Upgrade Guide**

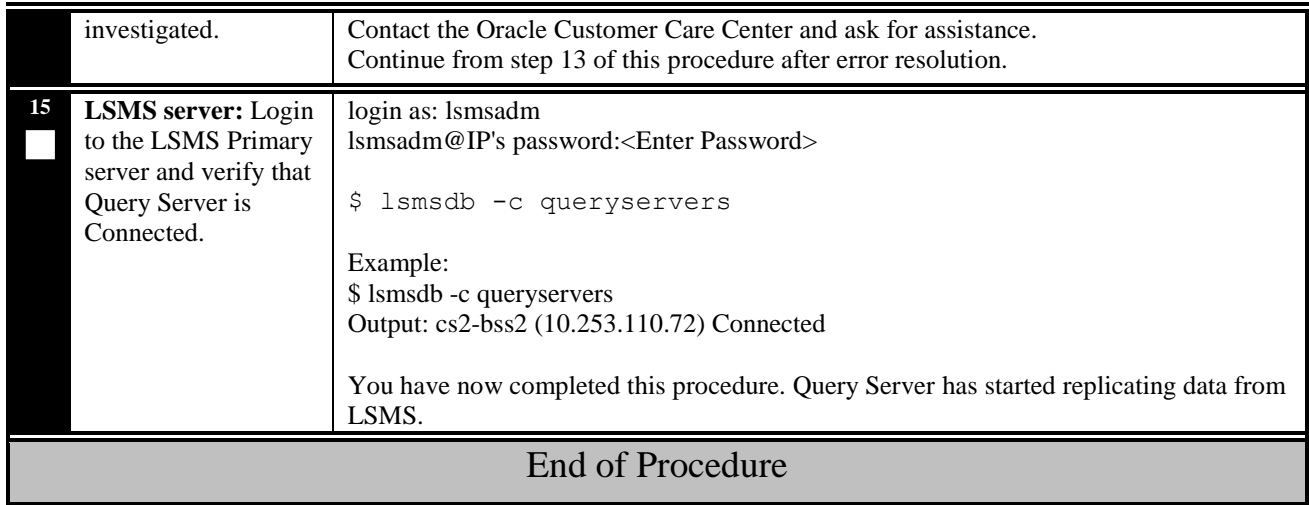

#### <span id="page-27-0"></span>**7. RECOVERY PROCEDURES**

Upgrade procedure recovery issues should be directed to the Oracle Customer Care Center. Contact the Oracle Customer Care Center at 1-888-FOR-TKLC (1-888-367-8552); or 1-919-460-2150 (international).

**Installation and Upgrade Guide**

## <span id="page-28-0"></span>**8. INTERFACE DESCRIPTIONS**

Refer to [\[5\],](#page-4-7) Appendix A, section "Interface Support" for details.

## <span id="page-28-1"></span>**9. PERFORMANCE CHARACTERISTICS**

Refer to [\[5\],](#page-4-7) Appendix A for details.

## <span id="page-29-0"></span>**10. RESYNCDB QUERY SERVER INSTALLATION AND CONFIGURATION**

For more information, refer to [\[5\],](#page-4-7) Appendix A, section "Query Server Installation and Configuration Procedures."

## <span id="page-29-2"></span><span id="page-29-1"></span>**10.1 MySQL Replication Configuration for LSMS**

WARNING: The following procedure may briefly interrupt traffic being sent from *the NPAC to Eagles and local LSMS provisioning. The time required to accomplish this procedure depends on the bandwidth of the customer's network and the amount of data to be reloaded. It is recommended that this procedure be performed during a maintenance window to minimize service interruption.*

#### **Procedure 6: MySQL Replication Configuration for LSMS**

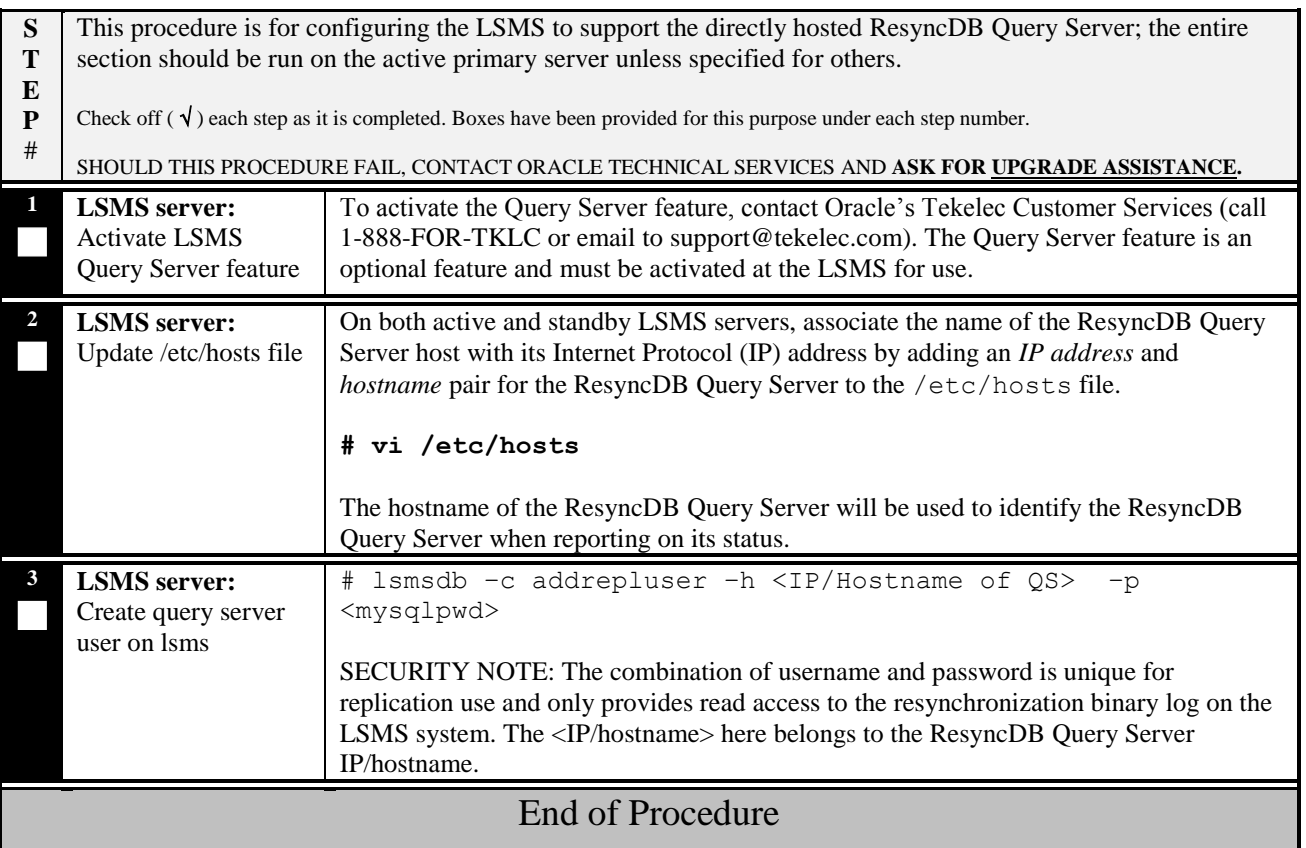

## <span id="page-30-1"></span><span id="page-30-0"></span>**10.2 MySQL Replication Configuration for ResyncDB Query Server**

*Note: If the ResyncDB Query Server shares the same platform with the regular Query Server and both features are enabled, go to section [10.3.](#page-31-0)*

#### **Procedure 7: MySQL Replication Configuration for ResyncDB Query Server**

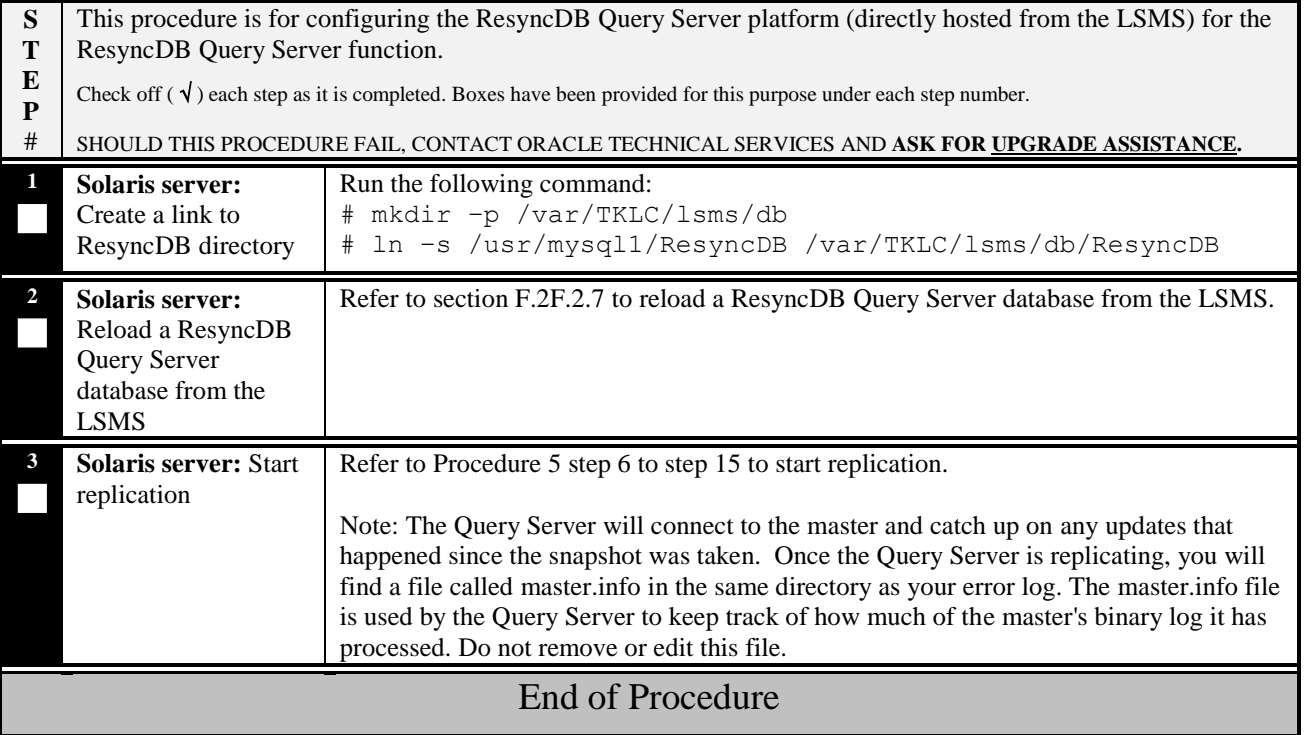

## <span id="page-31-1"></span><span id="page-31-0"></span>**10.3 MySQL Replication Configuration for Query Server with ResyncDB**

*Note: This section is for the case that the ResyncDB Query Server shares the same platform with the regular Query Server and both features are enabled.*

#### **Procedure 8: MySQL Replication Configuration for Query Server with ResyncDB**

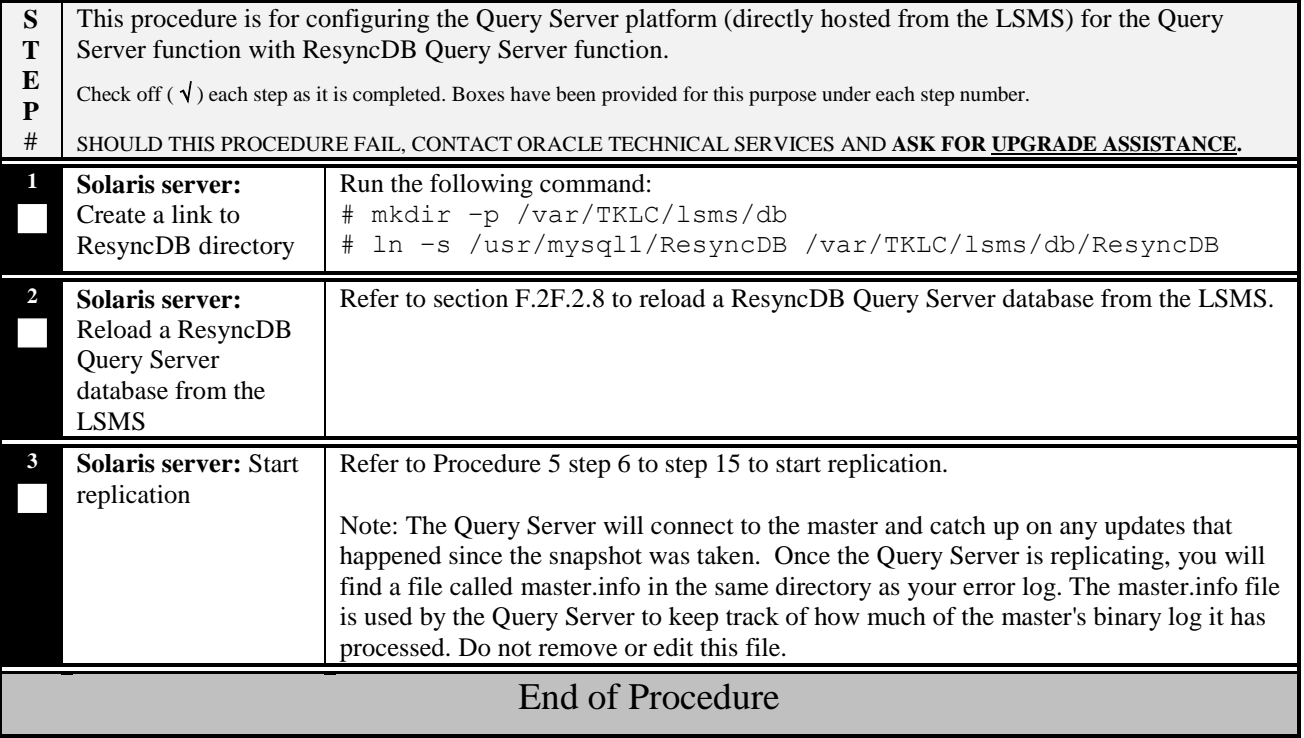

# <span id="page-32-0"></span>**APPENDIX A. GENERIC PROCEDURES**

# <span id="page-32-1"></span>**A.1 Set Master Information**

#### **Procedure 9: Set the master information on QS**

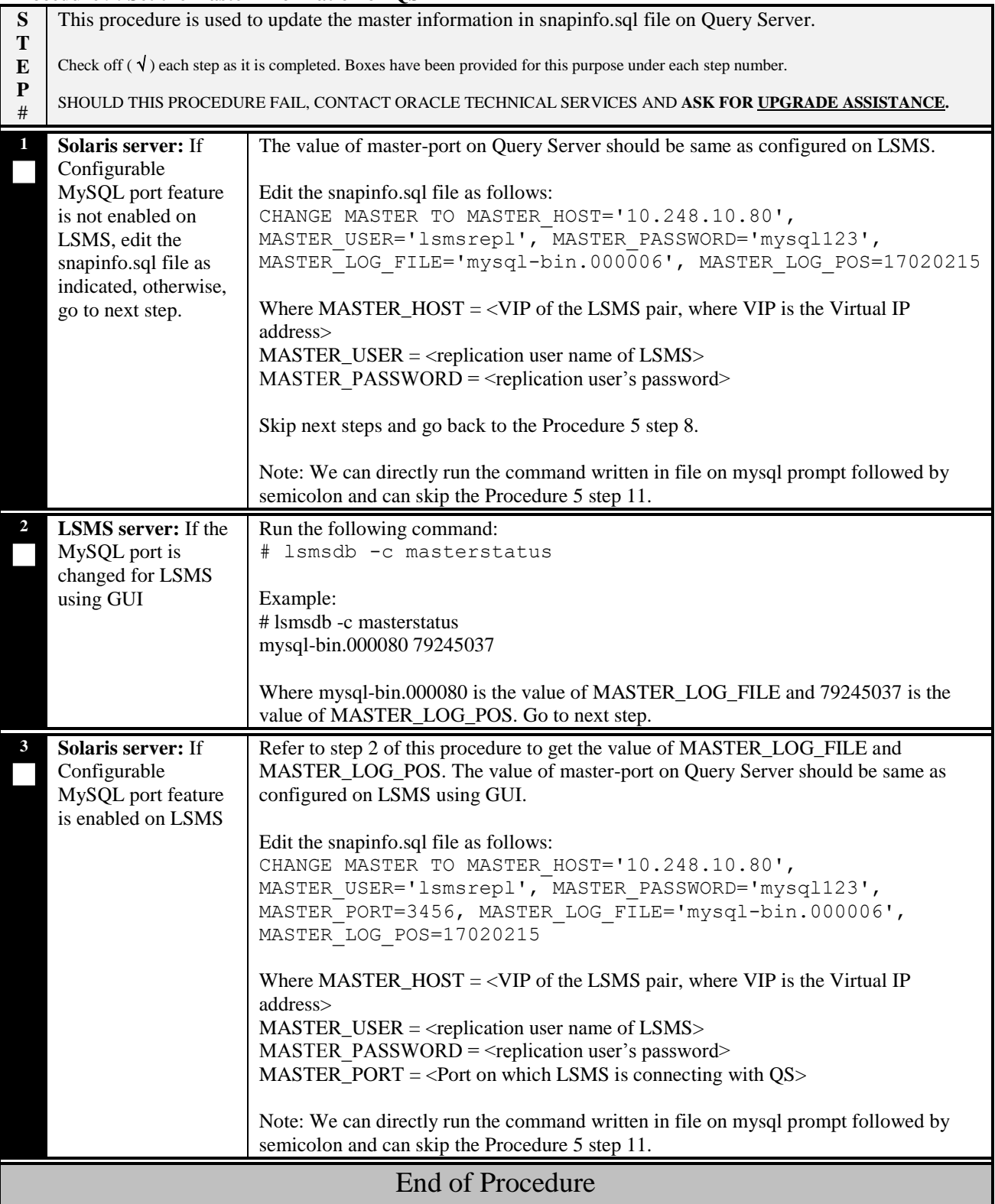

## <span id="page-33-0"></span>**APPENDIX B. PLATFORM REQUIREMENTS AND RECOMMENDATIONS**

Refer to [\[5\],](#page-4-7) Appendix A, section "Query Server Platform Requirements".

Note: If the ResyncDB Query Server shares the same platform with the regular Query Server, the minimum disk space needs to be increased 2 GB.

## <span id="page-33-1"></span>**APPENDIX C. LSMSDB COMMAND SUMMARY**

For information about the lsmsdb command, refer to [\[6\],](#page-4-9) Appendix A.

## <span id="page-33-2"></span>**APPENDIX D. QUERY SERVER ERROR LOG**

<span id="page-33-3"></span>For more information, refer to [\[6\],](#page-4-9) Appendix E, section "Query Server Error Log".

## **APPENDIX E. RETRIEVING INFORMATION ABOUT DATABASE FIELDS**

For more information refer to [\[6\],](#page-4-9) Appendix E, section "Retrieving Information from LNP Database Fields".

## <span id="page-34-0"></span>**APPENDIX F. MAINTENANCE ACTIONS**

#### <span id="page-34-1"></span>**F.1 LSMS Maintenance Actions**

Refer to [\[6\],](#page-4-9) Appendix E, sections "Check Connection Status of Directly Connected Query Servers" and "Maintain the Binary Log on the Query Servers".

#### <span id="page-34-2"></span>**F.2 ResyncDB Query Server Maintenance Actions**

#### **F.2.1 Binary Log Maintenance on ResyncDB Query Server**

Refer to [\[6\],](#page-4-9) Appendix E, section "Maintain the Binary Log on Query Servers".

#### **F.2.2 Checking MySQL Replication Status on ResyncDB Query Server**

Refer to [\[6\],](#page-4-9) Appendix E, section "Check MySQL Replication Status on Query Servers".

#### **F.2.3 Starting MySQL Replication on ResyncDB Query Server**

Refer to [\[6\],](#page-4-9) Appendix E, section "Start MySQL Replication on Query Servers".

#### **F.2.4 Stopping MySQL Replication on ResyncDB Query Server**

<span id="page-34-3"></span>Refer to [\[6\],](#page-4-9) Appendix E, section "Stop MySQL Replication on Query Servers".

#### **F.2.5 Checking for Running Backups**

<span id="page-34-4"></span>Refer to [\[6\],](#page-4-9) Appendix E, section "Check for Running Backups".

#### **F.2.6 Cleaning Up after Failed or Interrupted Snapshot**

Refer to [\[6\],](#page-4-9) Appendix E, section "Clean Up After Failed or Interrupted Snapshot".

#### <span id="page-35-0"></span>**F.2.7 Reloading a ResyncDB Query Server Database from the LSMS**

*Note: If the ResyncDB Query Server shares the same platform with the regular Query Server and both features are enabled, go to section [F.2.8.](#page-36-0)*

#### **Procedure 10: Reload ResyncDB Query Server Database from the LSMS**

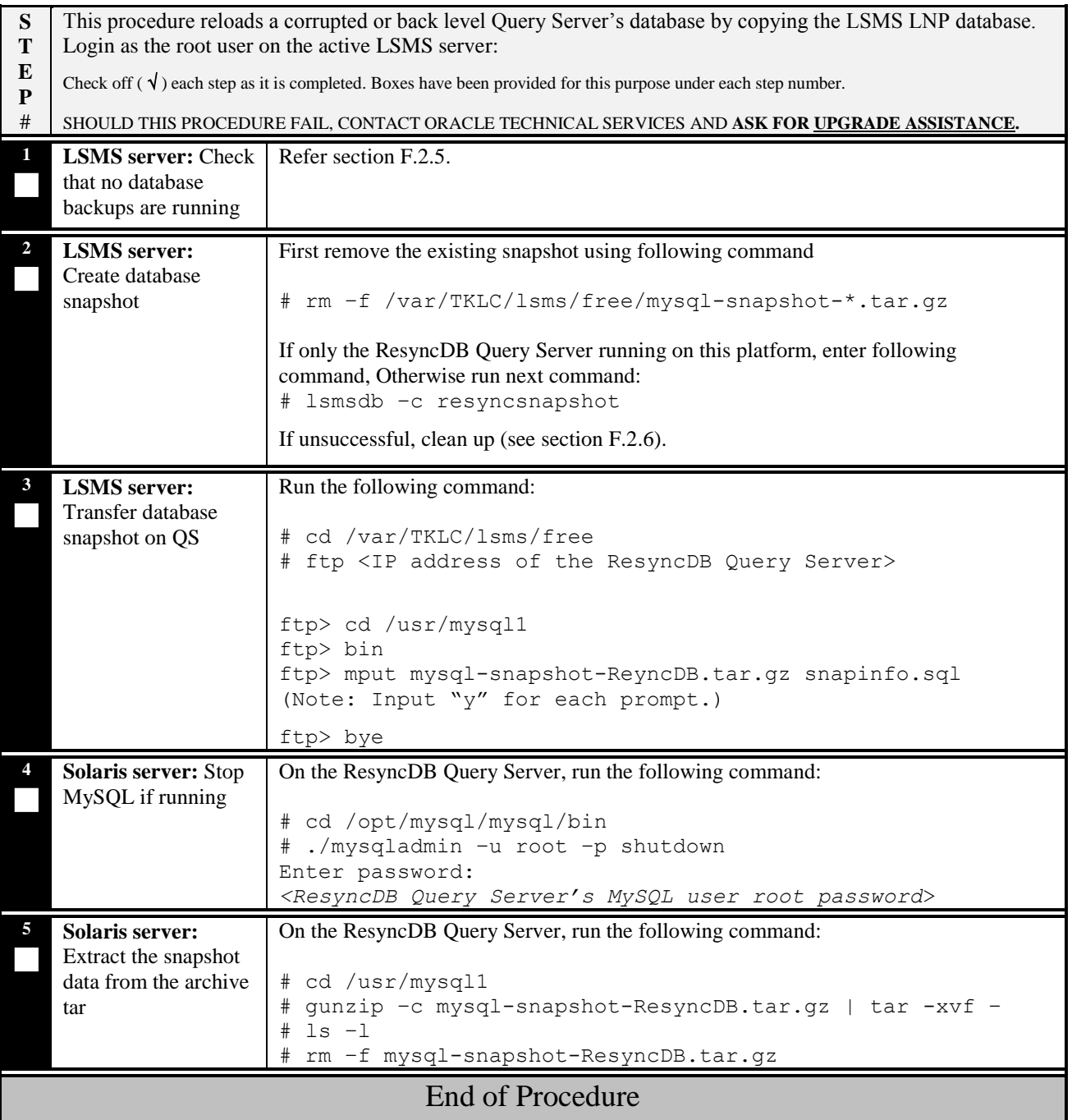

## <span id="page-36-0"></span>**F.2.8 Reloading Databases from the LSMS for Query Server with ResyncDB**

*Note: This section is for the case that the ResyncDB Query Servers share the same platform with the regular Query Server and both features are enabled.*

#### **Procedure 11: Reload databases from the LSMS for Query Server with ResyncDB**

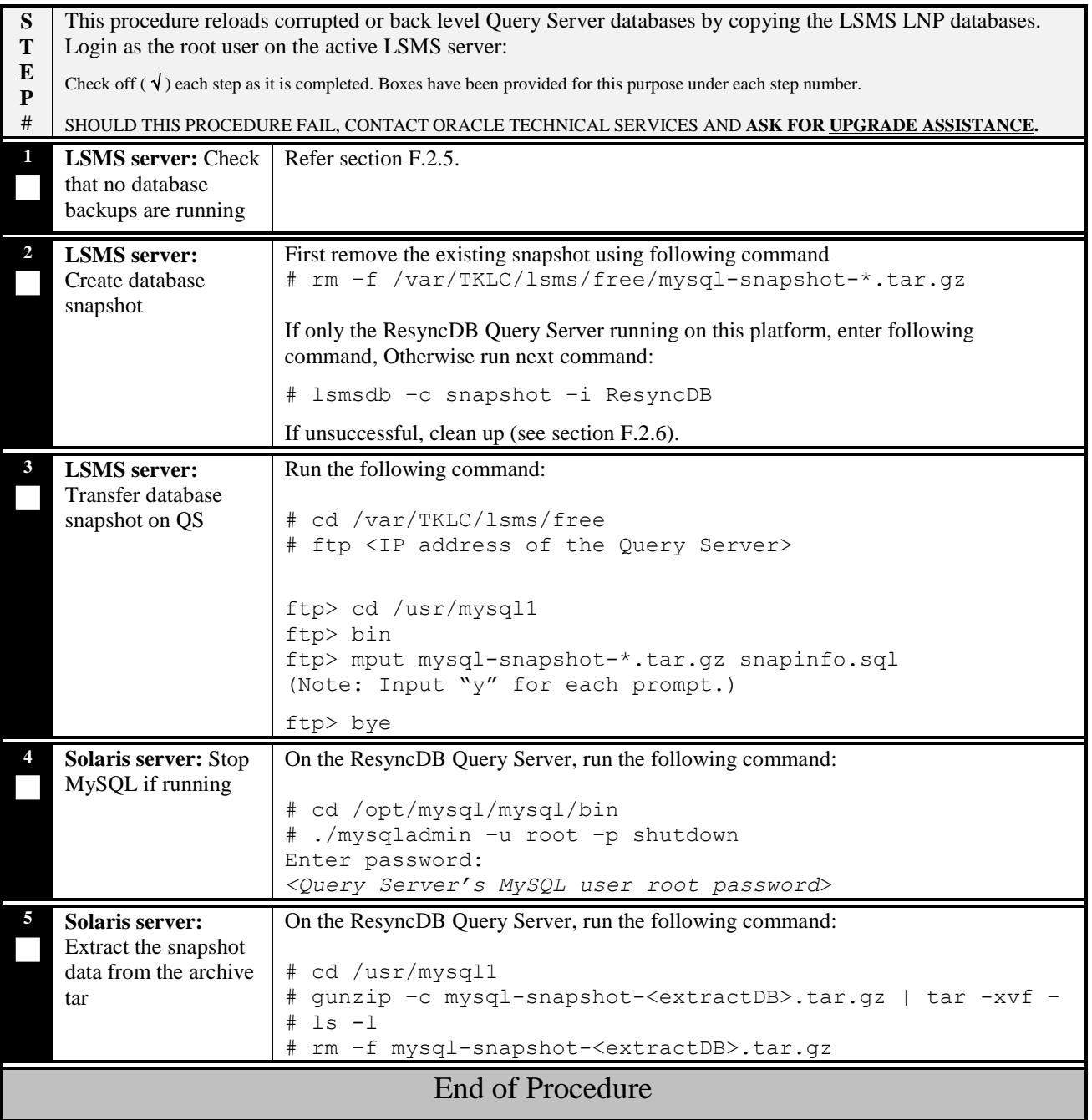

--

#### <span id="page-37-0"></span>**APPENDIX G. DATABASE STRUCTURE FOR FAR-END APP DEVELOPMENT**

```
-- Create LastTimestamp table
--
-- The LastTimestamp table consists of a single field which defines the
-- earliest (or last valid) timestamp that can be resynced. It is the 
-- timestamp of the last record deleted from the resync database. 
--
CREATE TABLE LastTimestamp
(
     timestamp INT NOT NULL DEFAULT 0
)
TYPE = MyIsam;--
-- Create temporary prototype ResyncRecord table used by each region
--
CREATE TABLE IF NOT EXISTS ResyncRecordModel
(
      -- The time the ResyncRecord was created (not written)
 timestamp INT UNSIGNED NOT NULL,
 -- The filter type (True if TN otherwise Gtt Group)
 tnFilter BOOL NOT NULL,
 -- Set if filtertype is TN (data from regions and splits from LdMan)
 region CHAR(40),
 -- Set if filtertype is TN (data from regions and splits from LdMan)
 npaNxx CHAR(6), 
 -- Set if filtertype is GTT (data from LdMan except splits)
 gttGroup CHAR(40), 
       -- The serialized RmtpMsg
 rmtpMsg BLOB,
 -- HSOP function id
     hsopFid TINYINT UNSIGNED NOT NULL,
 -- HSOP command. Full HSOP pipe delimited record with FID + length + <DBTS> + data 
 hsopCommand VARCHAR(200) NOT NULL,
 -- data, extra data field used by SprintLDD. Pipe delimited record 
      -- that holds different data based on HSOP FID
     data VARCHAR(100)
)
TYPE = MyIsam;
-- Create CanadaResyncRecord table
CREATE TABLE CanadaResyncRecord
(
  KEY (timestamp)
) SELECT * FROM ResyncRecordModel;
-- Create NortheastResyncRecord table
CREATE TABLE NortheastResyncRecord
(
  KEY (timestamp)
) SELECT * FROM ResyncRecordModel;
-- Create MidAtlanticResyncRecord table
CREATE TABLE MidAtlanticResyncRecord
(
  KEY (timestamp)
) SELECT * FROM ResyncRecordModel;
-- Create MidwestResyncRecord table
CREATE TABLE MidwestResyncRecord
(
  KEY (timestamp)
) SELECT * FROM ResyncRecordModel;
-- Create SoutheastResyncRecord table
CREATE TABLE SoutheastResyncRecord
(
  KEY (timestamp)
) SELECT * FROM ResyncRecordModel;
```
#### **Installation and Upgrade Guide**

-- Create SouthwestResyncRecord table CREATE TABLE SouthwestResyncRecord ( KEY (timestamp) ) SELECT \* FROM ResyncRecordModel; -- Create WestCoastResyncRecord table CREATE TABLE WestCoastResyncRecord ( KEY (timestamp) ) SELECT \* FROM ResyncRecordModel;

-- Create WesternResyncRecord table CREATE TABLE WesternResyncRecord (

 KEY (timestamp) ) SELECT \* FROM ResyncRecordModel;

-- Create LocalDataResyncRecord table CREATE TABLE LocalDataResyncRecord (

KEY (timestamp)

) SELECT \* FROM ResyncRecordModel;

-- -- Create Merge table of all resync records --

CREATE TABLE ResyncRecord (

KEY(timestamp)

) TYPE = MERGE

UNION=(CanadaResyncRecord, NortheastResyncRecord, MidAtlanticResyncRecord, MidwestResyncRecord, SoutheastResyncRecord, SouthwestResyncRecord,

 WestCoastResyncRecord, WesternResyncRecord, LocalDataResyncRecord) SELECT \* FROM ResyncRecordModel;

#### <span id="page-39-0"></span>**APPENDIX H. RMTPMSG**

Customer can get 'hsopFid', 'timestamp', 'hsopCommand' and 'data' from the ResyncRecord table of ResyncDB.

The 'timestamp' column stores the timestamp when this record was created. Note: this value is in epoch format, i.e, it is in seconds since January 1, 1970 00:00:00.

The'hsopCommand' column stores the data record.

The 'data' column stores the extra LDD data.

The 'hsopFid' column stores the function ID. A rmtpMsg has one of the following 4 function IDs :

HSOP\_UPD\_SUB\_TS = 39 for Create SubscriptionVersion (SV) or Number Pool Block (NPB) Message HSOP\_DLT\_SUB\_TS = 43 for Delete SV or NPB Message HSOP\_UPD\_NPA\_SPLIT\_TS = 42 for Create NPA Split Message HSOP\_DLT\_NPA\_SPLIT\_TS = 46 for Delete NPA Split Message

1. If the function ID is 39 (HSOP\_UPD\_SUB\_TS), the contents of 'hsopCommand' is in the following format:

TN|LRN|SPID|LNPType|classDPC|classSSN|lidbDPC|lidbSSN|isvmDPC|isvmSSN|cnamDPC|cnamSSN|wsmscDP C|wsmscSSN'\n'

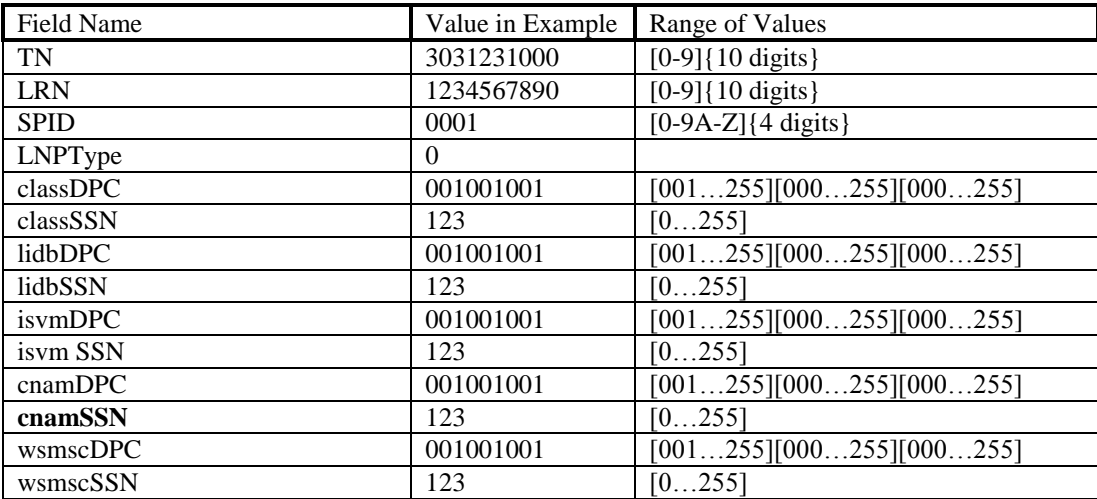

 If LNPType = "3", then this message is a Create NPB Message, and the last 3 characters of the TN should be "\*\*\*". The contents of the 'data' column are in this format:

ActivationTimestamp|'\0'.

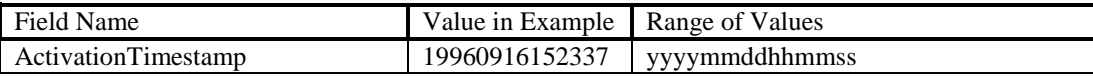

 If LNPType = "1" or "2", this is a Create SV Message. The TN is a real telephone number. The contents of the 'data' column are in this format:

ActivationTimestamp|EndUserLocationValue|EndUserLocationType|BillingId|'\0'

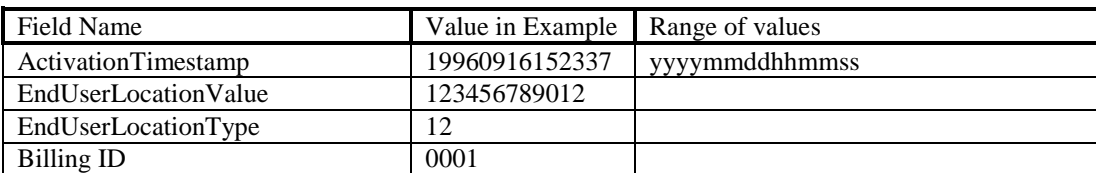

2 If the function ID is 43 (HSOP\_DLT\_SUB\_TS), ), then the contents of 'hsopCommand' are in the following format:

#### **Installation and Upgrade Guide**

TN'\n'

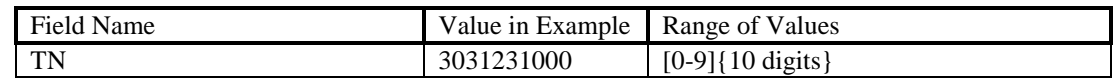

- If the last 3 characters of the TN are "\*\*\*", then this is a message for Delete NPB.
- Otherwise, this is a message for Delete SV.
- 3. If the function ID is 42 (HSOP\_UPD\_NPA\_SPLIT\_TS), then this is a Create NPA Split Message. The contents of 'hsopCommand' are in the following format:

newNPANxx|oldNPANxx'\n'

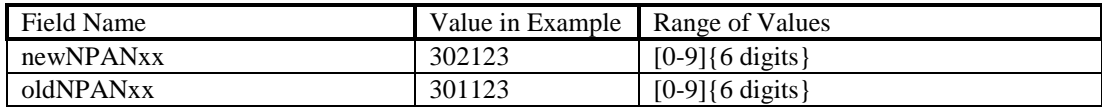

4. If the function ID is 46 (HSOP\_UPD\_NPA\_SPLIT\_TS), then this is a Delete NPA Split Message. The contents of 'hsopCommand' are in the following format:

oldNPANxx'\n'

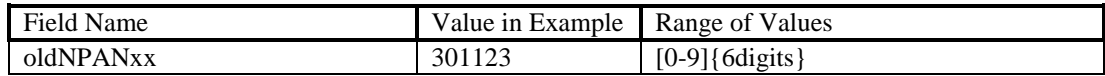

• The contents of the 'data' column are in this format:

oldNPA|newNPA|Nxx|startPDP|endPDP|regionName|'\0'

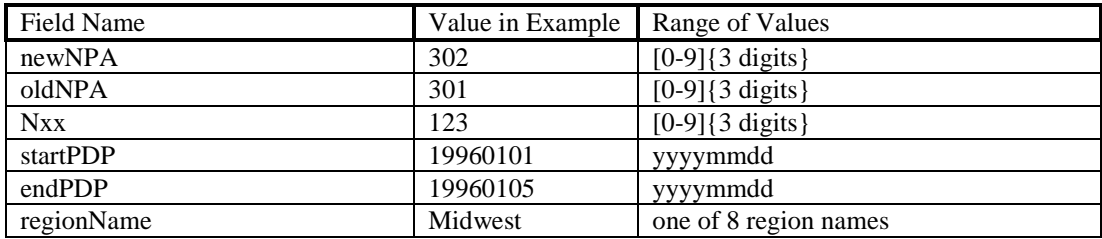

# <span id="page-41-0"></span>**APPENDIX I. SWOPS SIGN OFF.**

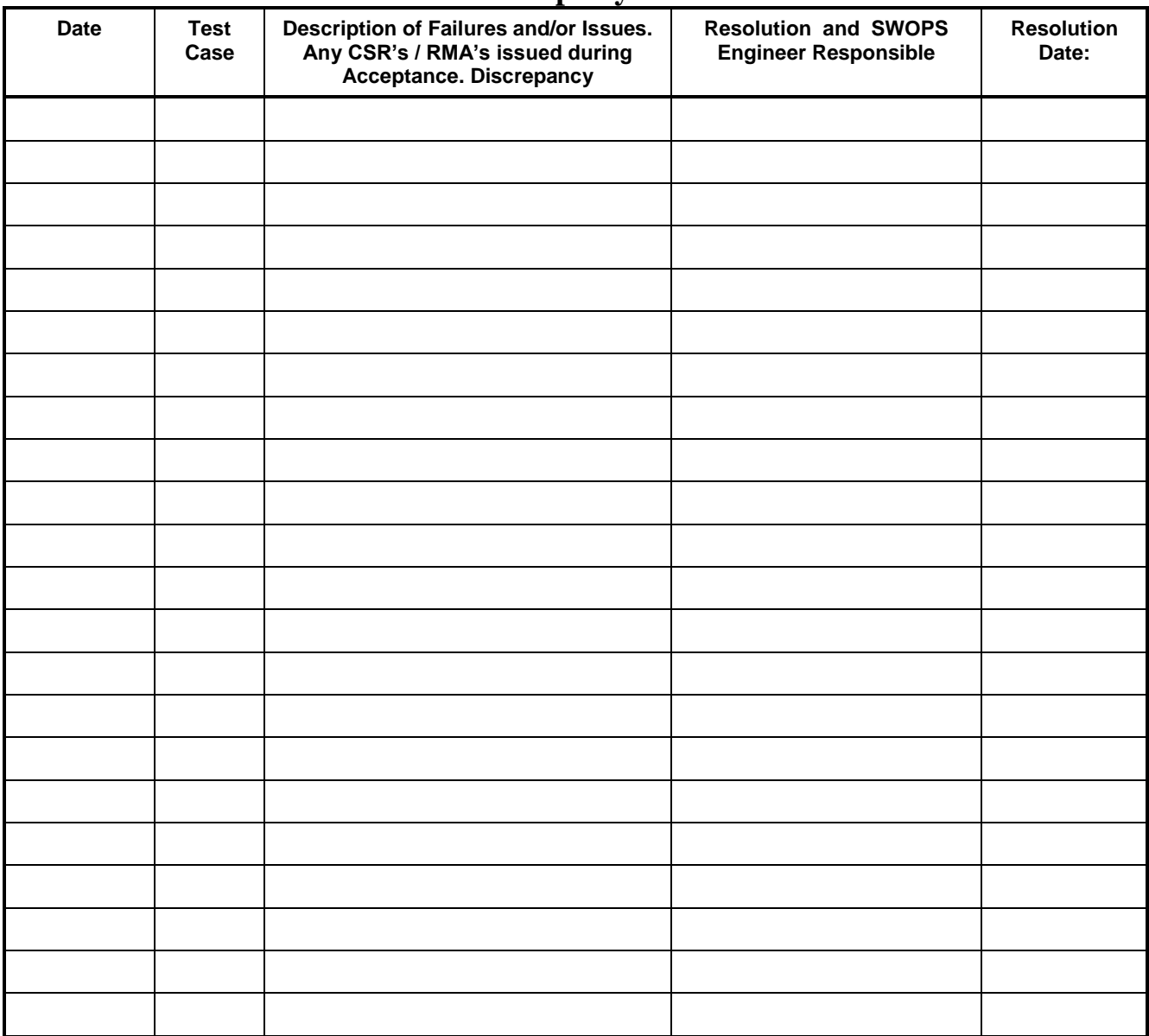

# **Discrepancy List**

## <span id="page-42-0"></span>**APPENDIX J. CUSTOMER SIGN OFF**

#### <span id="page-42-1"></span>**Sign-Off Record**

#### \*\*\* **Please review this entire document**. \*\*\*

This is to certify that all steps required for the upgrade successfully completed without failure.

Sign your name, showing approval of this procedure, and fax this page and the above SWOPS Sign Off Discrepancy List to Oracle, FAX # 919-461-1083.

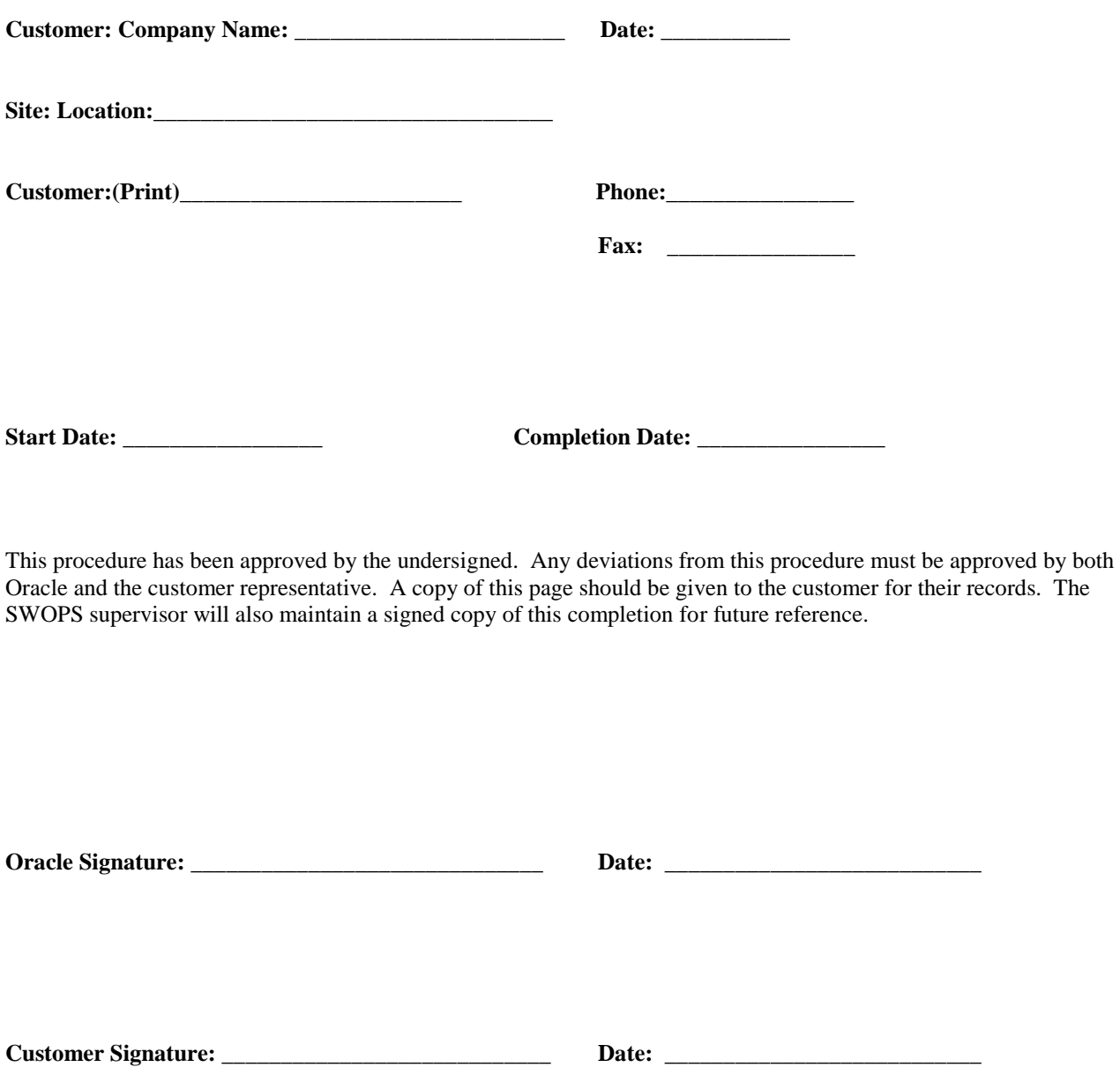

### <span id="page-43-0"></span>**APPENDIX K. ACCESSING ORACLE'S TEKELEC CUSTOMER SUPPORT SITE**

Access to the Oracle's Tekelec Customer Support site is restricted to current Tekelec customers. This section describes how to log into Oracle's Tekelec Customer Support site and how to locate upgrade procedures. Viewing these files requires Adobe Acrobat Reader.

- 1. Go to Oracle's Tekelec Customer Support login page at [https://support.tekelec.com/index.asp](https://support.oracle.com/)
- 2. Enter your assigned username and chosen password and click **Login.**

**Or**, if you do not have access to the Customer Support site, click **Need an Account?** Follow instructions on the screen.

#### **Note: After 20 minutes of inactivity, you will be logged off, and you must repeat this step to regain access.**

- 3. After successful login, select a product from the Product Support drop-down menu.
- 4. Select a release number from the Product Support Release drop-down menu.
- 5. Locate the Upgrade Procedures section.
- 6. To open the procedure in the same window, click the procedure name. To open the procedure in a new window, right-click the procedure name and select **Open in New Window**.
- 7. To download the procedure, right-click the procedure name and select **Save Target As**.